## **PENGEMBANGAN APLIKASI ANDROID KELAS IBU HAMIL RESIKO TINGGI PERSALINAN**

**(Skripsi)**

**Oleh**

**RAYMOND FARAZ YANDIKA NPM 1917051059**

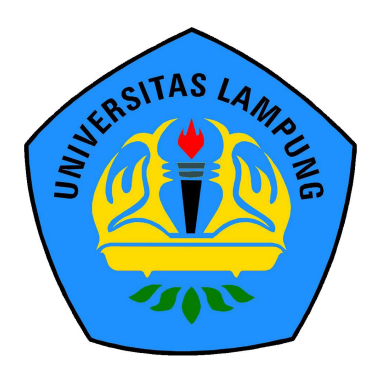

**FAKULTAS MATEMATIKA DAN ILMU PENGETAHUAN ALAM UNIVERSITAS LAMPUNG BANDAR LAMPUNG 2023**

### **PENGEMBANGAN APLIKASI ANDROID KELAS IBU HAMIL RESIKO TINGGI PERSALINAN**

**Oleh**

## **RAYMOND FARAZ YANDIKA**

**Skripsi**

**Sebagai Salah Satu Syarat untuk Mencapai Gelar SARJANA KOMPUTER**

**Pada**

**Jurusan Ilmu Komputer Fakultas Matematika dan Ilmu Pengetahuan Alam Universitas Lampung**

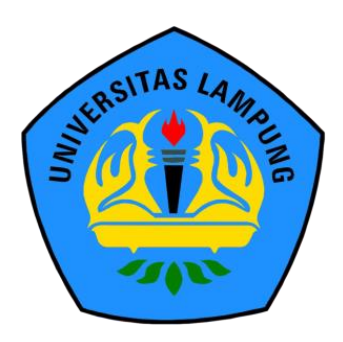

**FAKULTAS MATEMATIKA DAN ILMU PENGETAHUAN ALAM UNIVERSITAS LAMPUNG BANDAR LAMPUNG 2023**

#### **ABSTRAK**

#### **PENGEMBANGAN APLIKASI ANDROID KELAS IBU HAMIL RESIKO TINGGI PERSALINAN**

#### **Oleh**

#### **RAYMOND FARAZ YANDIKA**

KIH merupakan sarana untuk belajar bersama tentang kesehatan bagi ibu hamil, dalam bentuk tatap muka dalam kelompok yang bertujuan untuk meningkatkan pengetahuan dan keterampilan ibu hamil. KIH dilaksanakan untuk mengurangi sekaligus mencegah kematian ibu yang disebabkan komplikasi. KIH saat ini sedang berjalan di Provinsi Lampung, khususnya di Kabupaten Lampung Selatan. Kabupaten Lampung Selatan memiliki 27 Puskesmas dan semuanya memiliki KIH dengan total 297 kelompok. Jumlah tenaga kesehatan yang terlibat langsung dalam pelaksanaan KIH sebanyak 1,513 tenaga kesehatan, dengan bidan yang menjadi tenaga kesehatan terbanyak sebesar 652 (43,09%). Pelaksanaan KIH tidak lepas dari hambatan – hambatan diantaranya: 1. Alat bantu fasilitator berupa lembar balik dan prasarana penunjang lainnya belum cukup tersedia; 2. Pelaksanaan monitoring dilakukan, tetapi hasil timbal balik tidak dilakukan secara tertulis, hanya lisan saja; 3. Pembuatan jadwal khusus yang mengakomodir anggota dan fasilitator kelompok. Hambatan – hambatan ini dapat diselesaikan dengan menggunakan sistem yang berbasis digital. Penelitian ini membuat aplikasi berbasis Android dengan menggunakan Framework Flutter. Metode yang digunakan dalam penelitian ini adalah metode Rapid Application Development. Berdasarkan penelitian ini dilakukan pengujian black-box testing dan User Acceptance Testing. Hasil dari penelitian ini merupakan aplikasi KIH Restikol yang bisa diunduh di Google Play Store.

Kata kunci : Kelas Ibu Hamil, Android, Flutter, Rapid Application Development

#### **ABSTRACT**

#### **DEVELOPMENT OF AN ANDORID MOBILE APPLICATION FOR HIGH-RISK PREGNANT WOMEN IN CHILDBIRTH CLASS**

**By**

#### **RAYMOND FARAZ YANDIKA**

KIH (Kesehatan Ibu Hamil) is a facility for collective learning about maternal health, conducted through face-to-face meetings in groups aimed at enhancing the knowledge and skills of pregnant women. KIH is implemented to reduce and prevent maternal deaths caused by complications. Currently, KIH is being carried out in the Lampung Province, specifically in Lampung Selatan Regency. Lampung Selatan Regency has 27 Community Health Centers (Puskesmas), all of which have KIH programs, with a total of 297 groups. The number of healthcare workers directly involved in the KIH implementation is 1,513, with midwives being the majority at 652 (43.09%). The implementation of KIH encounters several obstacles, including: 1. Insufficient availability of facilitator aids, such as flip charts, and other supporting facilities; 2. Monitoring is performed, but the feedback results are not documented in writing, only conveyed orally; 3. Scheduling challenges that accommodate the availability of group members and facilitators. These obstacles can be addressed by a digital-based system. In this research, an Android-based application was developed using the Flutter framework. The research method used in was Rapid Application Development. Black-box testing and User Acceptance Testing were conducted to evaluate the application. The outcome of this research is the KIH Restikol application, which is available for download on the Google Play Store.

Keywords: Pregnant Women Class, Android, Flutter, Rapid Application Development.

# ING UNIVERSITAS LAMPUNG WERSITAS LAMPUNG PUNJudul Skripsi TAS LAMPUNG PUNG UNIVERSITAS LAMPUNG

ING UNIVERSITAS LAMPU

INTERSITAS LAMO

#### LAMPUNG PENGEMBANGAN APLIKASI ANDROID KELAS IBU HAMIL RESIKOMPUNG **TINGGI PERSALINANUMITED** LAMPUNG

AMPUNG UNIVERS

AMPUNG UNIVER

AMPUNG UNIVE

LAMPUNG UNIVER

AMPUNG UNIVER

AMPUNG UNIVERS AMPUNG UNIVER

ING UNIVE

**ING UNIVE** 

**NOUNIVE** 

**UNITY OF THE WATER** 

UNIVE

IVE,

AMPUNG

AMPUNG

SITAS LAMPUNG

**LAMPLING UN** 

S LAMPUNG

**SLAMPUNG** 

IS LAMPUNG

LAMPUNG

**LAMPLING** 

LAMPUNG

LAMPLING

AMPUNG

AMPUNG

**MPUNG** 

 $25$ 

SITAS LAMPUNG LAMPUNG

LAMPUNG

LAMPUNG

LAMPUNG

LAMPUNG

**SLAMPUNG** 

**SLAMPUNG** 

LAMPUNG

LAMPUNG

LAMPLING

LAMPUNG

LAMPUNG

LAMPUNG

**AS LAMPUNG** 

**AS LAMPUNG** 

AS LAMPUNG

**IS LAMPUNG** 

4S LAMPUNG

**AS LAMPUNG** SITAS LAMPUNG ERSITAS LAMPUNG UNIVERSIAS LAMPUNG

INIVERSITAS LAMPUNG

**4S LAMPUNG** 

**AS LAMPUNG** 

Raymond Faraz Yandika **PUNG** 

S1 Ilmu Komputer

1917051059

: Ilmu Komputer

LAMPUNG UNIVERSITAS LAMPUN

Nomor Pokok Mahasiswa WERSHAS LAND

ING UNIVERSITAS LAMPUNG UNIVERSITAS

ENGUNIVERSITAS LAMPUNG UNIVERSITAS

FUNG UNIVERSITAS LAMPUNG UNIVERSITAS

UNG UNIVERSITAS LAMBUNG UNIVERSITAS

UNG UNIVERSITAS LAMPUNG UNIVERSITAS

FUNG UNIVERSITAS LAMPUNG UNIVERSITAS

PUNG UNIVERSITAS LAMPUNG UNIVERSITAS

FUNG UNIVERSITAS LAMPUNG UNIVERSITAS LAMPUNG UNIVER

UNG UNIVERSITAS LAMPUNG UNIVERSITAS

**Program StudiAS** PUNG UNIVERSITAS

Nama Mahasiswa

**IPUNCJurusan: RSITAS** 

**IPUNG UNIVERSI** 

**IPUNG UNIVERSI** 

**IPUNG UNIVERSI** 

**IPUNG UNIVERSIT** 

**VIPUNG UNIVERSIT** 

**WPUNG UNIVERSITAS** 

**MPUNG UNIVERSITAS** 

**IPUNG UNIVERSITAS** 

**VIPUNG UNIVERSITAS** 

MPUNG UNIVERSITA

**API** 

**UPUNG UNIVERSITAS** PUN Fakultas RSIT PUNG UNIVERSI

ING UNIVERSITAS LAMPUT PS/74S LAMPUNG Matematika dan Ilmu Pengetahuan Alam SLAMPUNG **SITAS LAMPUNG** 

**MENYETUJUI** 

**Komisi Pembimbing** 

**IFUNG UNIVERSI UPUNG UNIVERSI IPUNG UNIVERS** MPUNG UNIVENIP. 19810521-200604 1 002 **MPUNG UNIVERSITAS** 

MPUNG UNIVERSITAS LAMPUNG UNIVERSITAS LAMPUNG LAMPUNG

Muhaqiqin, S.Kom., M.T.I. LAMPUNG NIP. 19930525 202203 1 009 LAMPUNG

4/2. Ketua Jurusan Ilmu Komputer AMPI

WPUNG UNIVERSITAS LAMPUNG UNIVERSITAS LAMPUN WPUNG UNIVERSITAS LAMP**Didik Kurniawan, S.Si., M.T.**<br>WPUNG UNIVERSITAS LAMP**NIP. 19800419 200501 1 004** WPUNG UNIVERSITAS LAMPUNG UNIVERSITAS LAMPUNG UNIVERSITAS LAMPUNG UNIVERSITAS

WPUNG UNIVERSITAS LAMPUNG UNIVERSITAS LAMPUNG UNIVERSITAS LAMPUNG MPUNG UNIVERSITAS LAMPUNG UNIVERSITAS LAMPUNG UNIVERSITAS LAMPUNG

THE UNIVERSITAS LAMPLING UNIVERSITAS LAMPUNG UNIVERSITAS LAMPUNG THE UNIVERSITAS LAMPUNG UNIVERSITAS LAMPUNG UNIVERSITAS LAMPUNG VEUNG UNIVERSITAS LAMPUNG UNIVERSITAS LAMPUNG UNIVERSITAS LAMPUNG MPUNG UNIVERSITAS LAMPUNG UNIVERSITAS LAMPUNG UNIVERSITAS LAMPUNG THE UNIVERSITAS LAMPUNG UNIVERSITAS LAMPUNG UNIVERSITAS LAMPUNG THE UNIVERSITAS LAMPUNG UNIVERSITAS LAMPUNG UNIVERSITAS LAMPUNG THE UNIVERSITAS LAMPUNG UNIVERSITAS LAMPUNG UNIVERSITAS LAMPUNG UNIVERSITAS MPUNG UNIVERSITAS LAMPUNG UNIVERSITAS LAMPUNG UNIVERSITAS LAMPUNG UNIVERSITAS MPUNG UNIVERSITAS LAMPUNG UNIVERSITAS LAMPUNG UNIVERSITAS LAMPUNG UNIVERSITAS

INIVERSITAS LAMPUNG UNIVERSITAS UNIVERSITAS LAMPUNG UNIVERSITAS **ERSITAS LAMPUNG UNIVERSITAS** 1. Tim Penguji S

RSITAS Ketua Penguji **AMPUNG UNIVERSITAS MPLAristoteles**, S.Si., M.Si.

Sekretaris Penguji **UNIVERSITAS** 

OSITAS

Muhaqiqin, S.Kom., M.T.I.

Penguji Utama **ININ** 

INIVERSI

ANT

AMPUNG **AMPUT** 

AMPUNG UNIV

FRS

**JERSI** 

**IFRSI** 

: Anie Rose Irawati, S.T., M.Cs.

A MPUNG UNIVERSITAS LAMPUNG UNIVERSITAS LAMPUNG UNIVERSITAS LAMPUNG

AMPUNG UNIVERSITAS LAMPUNG UNIVERSITAS LAMPUNG UNIVERSITAS LAMPUNG AMPUNG UNIVERSITAS LAMPUNG UNIVERSITAS LAMPUNG UNIVERSITAS LAMPUNG

AMPUNG UNIVERSITAS LAMPUNG UNIVERSITAS LAMPUNG UNIVERSITAS LAMPUNG AMPUNG UNIVERSITAS LAMPUNG UNIVERSITAS LAMPUNG UNIVERSITAS LAMPUNG AMPUNG UNIVERSITAS LAMPUNG UNIVERSITAS LAMPUNG UNIVERSITAS LAMPUNG AMPUNG UNIVERSITAS LAMPUNG UNIVERSITAS LAMPUNG UNIVERSITAS LAMPUNG AMPUNG UNIVERSITAS LAMPUNG UNIVERSITAS LAMPUNG UNIVERSITAS LAMPUNG

GUNIVERSITAS LAMPUNG UNIVERSITAS LAMPUNG UNIVERSITAS LAMPUNG UNIVERSITAS LAMPUNG

Dekan Fakultas Matematika dan Ilmu Pengetahuan Alam

VERSITAS LAMPUNG UNIVERSITAS

UNIVERSITAS LAMPUNG UNIVERSITAS

UNIVERSITAS LAMPUNG UNIVERSITAS UNIVERSITAS LAMPUNG UNIVERSITAS UNIVERSITAS LAMPUNG UNIVERSITAS

UNIVERSITAS LAMPUNG UNIVERSITAS

UNIVERSITAS LAMPUNG UNIVERSITAS

UNIVERSITAS LAMPUNG UNIVERSITAS

UNIVERSITAS LAMPUNG UNIVERSITAS

UNIVERSITAS LAMPUNG UNIVERSITAS

UNIVERSITAS LAMPUNG MENGESAHKAN

UNIVERSITÀS LAMPUNG

MPUNG UNIVERSITAS LAMP

AMPUNG UNIVERSITAS LAMPUNG UN AMPUNG UNIVERSITAS LAMPUNG UN AMPUNG UNIVERSITAS LAMPUNG

AMPUNG UNIVERSITAS LAMPUNG

**AS LAMPUNG** 

**SLAMPUNG** 

LAMPUNG

LAMPUNG

LAMPUNG

AMPUNG

**LAMPLING** 

LAMPUNG

MP

AMPUN

LAMPUN

LAMPUN

LAMPUNG

LAMPUNG LAMPUNG

LAMPUNG

**SLAMPUNG** 

**IS LAMPUNG** 

AMPUNG UNIVERS

AMPUNG UNIVE

AMPUNG UNIVER

AMPUNG UNIVER

AMPUNG UNIVE

AMPUNG UNIVE

**LINH** 

UN!

 $1<sub>N</sub>$ 

UN

**INN** 

**UNIVA** 

**IIVERSI** 

LAMPUNG UNIVERSITAS LAMPUNG

AMPUNG UNIVERSITAS LAMPUNG

AMPUNG UNIVERSITAS LAMPUNG

AMPUNG UNIVERSITAS LAMPUNG AMPUNG UNIVERSITAS LAMPUNG

AMPUNG UNIVERSITAS LAMPUNG

AMPUNG UNIVERSITAS LAMPUNG

AMPUNG UNIVERSITAS

ING UNIVERSIAS LAMPUNG

NG U

VG UNIVERSITAS LAMP MPUA Dr. Eng. Heri Satria, S.Si., M.Si. UNIVERSITAS LAMPUNG UNIVERSITAS LAMPUNG

NIP. 197110012005011002 UNIVERSITAS LAMPUNG UNIVERSITAS LAMPUNG UNIVERSITAS LAMPUNG

UNIVERSITAS LAMPUNG UNIVERSITAS **Extipsi: 08 Agustus 2023** AMPUNG UNIVERSITAS LAMPUNG Tanggal Lulus Ujian Skripsi: 08 Agustus 2023 JERSITAS LAMPUNG UNIVERSITAS AMPUNG UNIT

AMPUNG UNIVERSITAS LAMPUNG UNIVERSITAS

AMPUNG UNIVERSITAS LAMPUNG UNIVERSITAS

#### **PERNYATAAN**

Saya yang bertanda tangan di bawah ini:

Nama: Raymond Faraz Yandika

NPM : 1917051059

Dengan ini menyatakan bahwa skripsi saya yang berjudul "Pengembangan Aplikasi Android Kelas Ibu Hamil Resiko Tinggi Persalinan" merupakan karya saya sendiri, bukan karya orang lain. Semua tulisan yang tertulis dalam skripsi ini telah mengikuti kaidah penulisan karya ilmiah Universitas Lampung. Jika dikemudian hari terbukti bahwa karya tulis ilmiah saya terbukti hasil menjiplak karya orang lain, maka saya siap menerima sanksi berupa pencabutan gelar yang saya peroleh.

Bandar Lampung, 08 Agustus 2023 **IETERAI**<br>TEMPEL 3A5AKX769732497 Kaymond Faraz Yandika

VPM. 1917051059

### **RIWAYAT HIDUP**

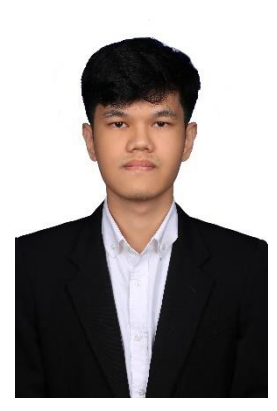

Lahir pada hari Kamis, 14 Juni 2001. Anak pertama dari Bapak Tuntun Malau dan Ibu Rolenta Sidabutar, menyelesaikan pendidikan pada tahun 2012 di SD Strada Cakung Bekasi. Kemudian menyelesaikan pendidikan di SMP Strada Kampung Sawah pada tahun 2016. Selanjutnya menyelesaikan pendidikan di SMAN 5 Kota Bekasi pada tahun 2019.

Pada tahun 2019, terdaftar sebagai mahasiswa Jurusan Ilmu Komputer Universitas Lampung melalui jalur SBMPTN. Kegiatan yang dilakukan selama menjadi mahasiswa sebagai berikut.

- 1. Menjadi anggota divisi Publikasi, Dekorasi, dan Desain pada Kepanitiaan Natal dan Tahun Baru Unit Kegiatan Mahasiswa Kristen pada tahun 2019.
- 2. Menjadi anggota divisi Keilmuan Himpunan Mahasiswa Ilmu Komputer periode 2019/2020
- 3. Menjadi anggota Badan Khusus Himpunan Mahasiswa Jurusan Ilmu Komputer periode 2020/2021
- 4. Menjadi ketua Tim Editor Unit Kegiatan Mahasiswa Kristen pada tahun 2021
- 5. Menjadi Asisten Dosen Matematika Jurusan Ilmu Komputer pada periode 2020/2021.
- 6. Menjadi Asisten Dosen Pemrograman Testruktur Jurusan Ilmu Komputer pada periode 2020/2021.
- 7. Menjadi Asisten Dosen Pemrograman Berbasi Obyek Jurusan Ilmu Komputer pada periode 2021/2022.
- 8. Menjadi Asisten Dosen Pemrograman Web Jurusan Ilmu Komputer pada periode 2021/2022.
- 9. Mengikuti ujian sertifikasi dan mendapat sertifikat Junior Web Developer oleh Lembaga Sertifikasi Profesi Informatika pada tahun 2022.
- 10. Melaksanakan Kerja Praktik pada bulan Januari 2022 di Badan Pelaksanaan KKN Universitas Lampung.
- 11. Mengikuti Magang Kampus Merdeka di PT. Tunas Dwipa Matra pada Agustus hingga Desember 2022.
- 12. Menjadi Asisten Dosen Web Lanjut Jurusan Ilmu Komputer pada periode 2022/2023.

### **MOTTO**

"*The more emotional they feel the less command they have of language.*"

## **(Agatha Christie,** *Murder on the Orient Express***)**

*"Death is so final, yet life is full of possibilities*"

**(Tyrion Lannister, Game of Thrones)**

*"Remember, every treasure comes with a price."*

**(Kevin Kwan, Crazy Rich Asians)**

#### **PERSEMBAHAN**

Puji dan syukur kepada ke hadirat Tuhan Yesus Kristus atas segala rahmat dan karunia-Nya sehingga dapat menyelesaikan skripsi ini dengan sebaik-baiknya.

Berkat kasih dan penyertaan-Nya kepada umat yang dikasihi seluruh proses dapat dilewati dan diselesaikan dengan sebaik-baiknya.

> Kupersembahkan karya ini kepada **Kedua Orang Tuaku Tersayang**

Yang selalu mendukung dan mendoakan setiap perbuatan yang saya lalui. Saya ucapkan terimakasih sebesar-besarnya atas kasih sayang, didikan dan pengorbanan yang telah diberikan kepada saya dan tak akan mungkin bisa terbalaskan.

#### **Seluruh Keluarga Besar Ilmu Komputer 2019**

**Jurusan Ilmu Komputer, Fakulkas Matematika dan Ilmu Pengetahuan Alam, Universitas Lampung**

#### **SANWACANA**

Puji Syukur ke hadirat Tuhan Yang Maha Esa. Atas rahmat dan berkat-Nya, penulis dapat menyelesaikan skripsi yang berjudul "**Pengembangan Aplikasi Android Kelas Ibu Hamil Resiko Tinggi Persalinan**" dengan tepat waktu. Dalam melaksanakan penelitian dan pembuatan skripsi ini, penulis banyak mendapat bimbingan dan dukungan dari berbagai pihak, sehingga pada kesempatan ini penulis ingin menyampaikan ungkapan terima kasih ini kepada

- 1. Tuhan Yesus Kristus yang menjadi sumber kekuatan, sukacita dan pengharapan, yang selalu memberikan penyertaan dan pemeliharaan selama penulis menyelesaikan skripsi.
- 2. Kedua orang tua, Tuntun Malau, S.Sos. dan Rolenta Sidabutar, Ftr. serta keluarga yang telah memberi dukungan dan motivasi kepada penulis untuk menyelesaikan skripsi dengan baik.
- 3. Bapak Dr. Eng. Suripto Dwi Yuwono, S.Si., M.T. selaku Dekan FMIPA Universitas Lampung.
- 4. Bapak Didik Kurniawan, S.Si., M.T. selaku Ketua Jurusan Ilmu Komputer Universitas Lampung.
- 5. Bapak Dr. rer. nat. Akmal Junaidi, M.Sc. selaku Dosen Pembimbing Akademik
- 6. Bapak Aristoteles, S.Si., M.Si. selaku Dosen Pembimbing 1 yang telah membimbing sehingga penulis dapat menyelesaikan skripsi dengan baik.
- 7. Bapak Muhaqiqin, S.Kom., M.T.I. selaku Dosen Pembimbing 2 yang telah membimbing serta memberi masukan dalam proses pembuatan skripsi.
- 8. Ibu Anie Rose Irawati, ST, M.Cs. selaku Dosen Pembahas yang telah memberikan masukan dalam penelitian skripsi ini.
- 9. Bapak dan Ibu Dosen Jurusan Ilmu Komputer FMIPA Universitas Lampung yang telah memberikan ilmu serta pengalaman semasa perkuliahan.
- 10. Ibu Ade Nora Maela dan seluruh staf di Jurusan Ilmu Komputer yang telah sabar membantu segala urusan administrasi di masa perkuliahan.
- 11. Nopri Wiratama selaku rekan skripsi yang selalu mendukung dan membantu dalam proses pembuatan skripsi.
- 12. Muhammad Bintang Firdaus, Faishal Hariz Makaarim Gandadipoera, Muhammad Irfan Ardiansyah, dan Hans Christian Herwanto selaku rekan seperjuangan di bangku perkuliahan.
- 13. Teman-teman Jurusan Ilmu Komputer Universitas Lampung angkatan 2019 yang senantiasa memberikan dukungan dan telah berjuang bersama menjalankan studi perkuliahan.

Bandar Lampung, 08 Agustus 2023

Raymond Faraz Yandika NPM. 1917051059

## **DAFTAR ISI**

#### Halaman

<span id="page-13-0"></span>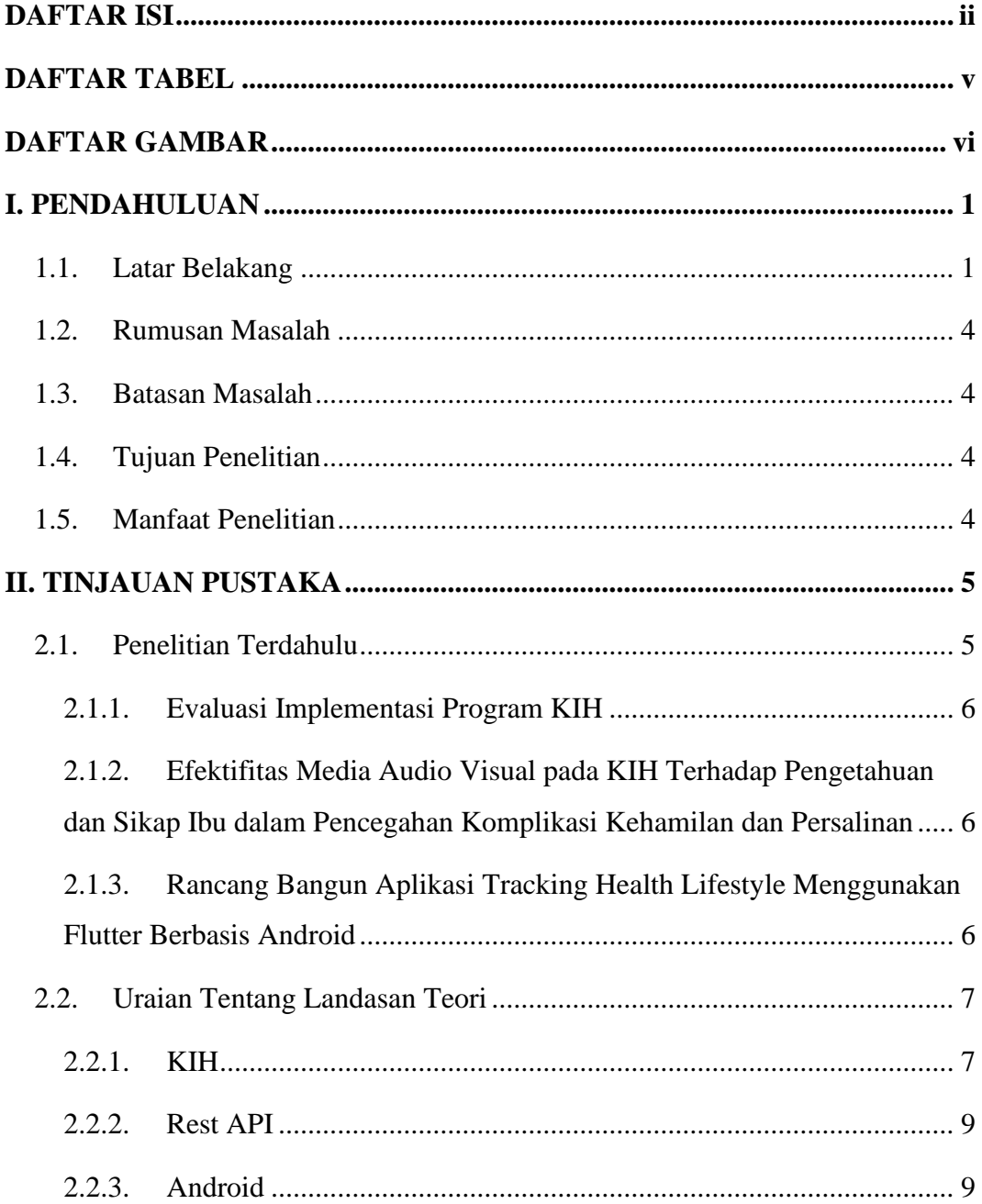

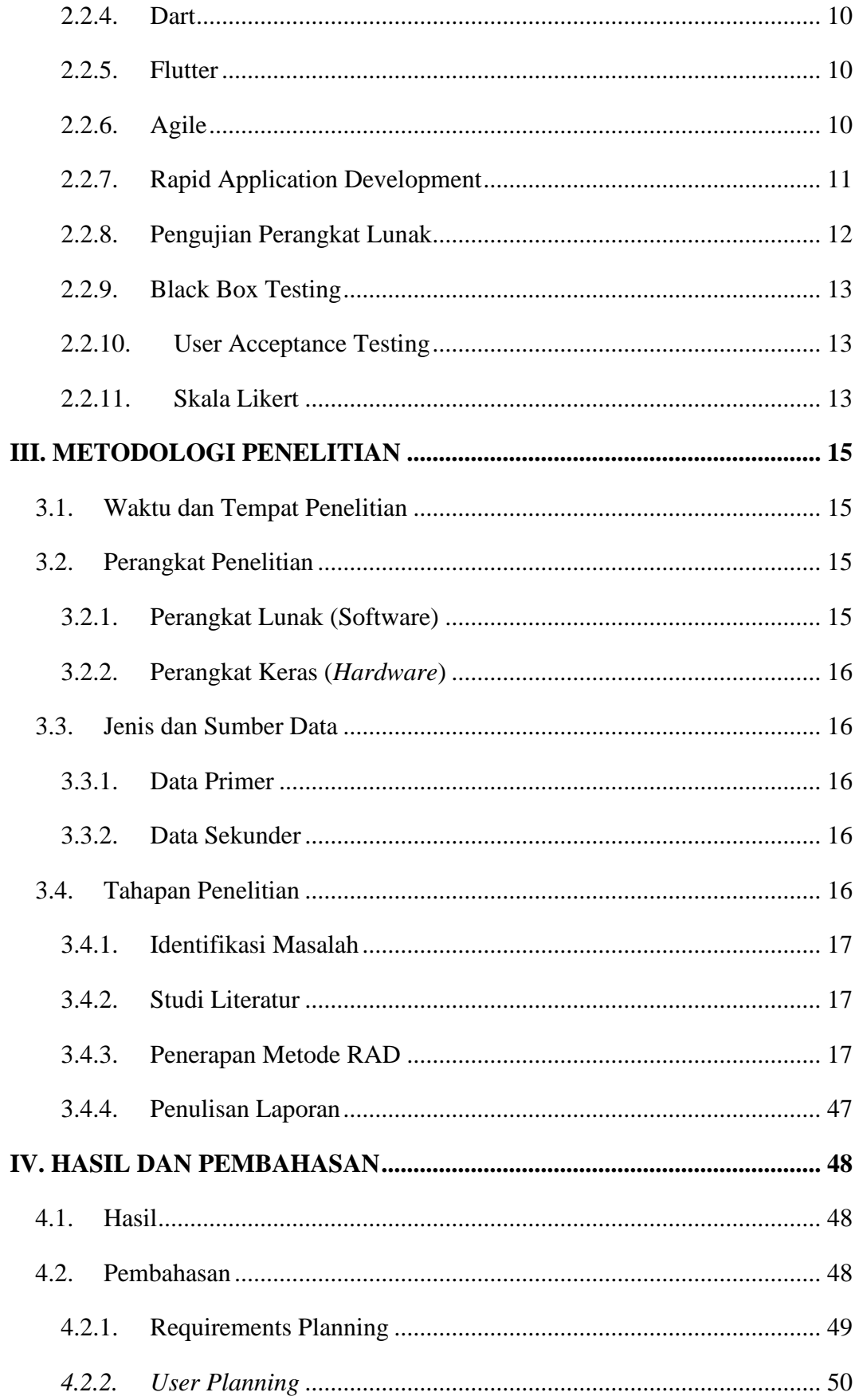

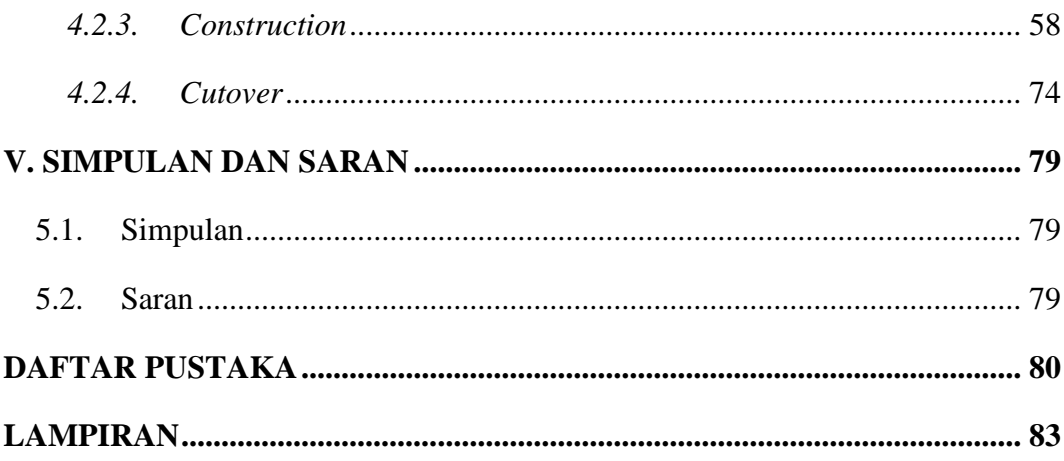

## **DAFTAR TABEL**

<span id="page-16-0"></span>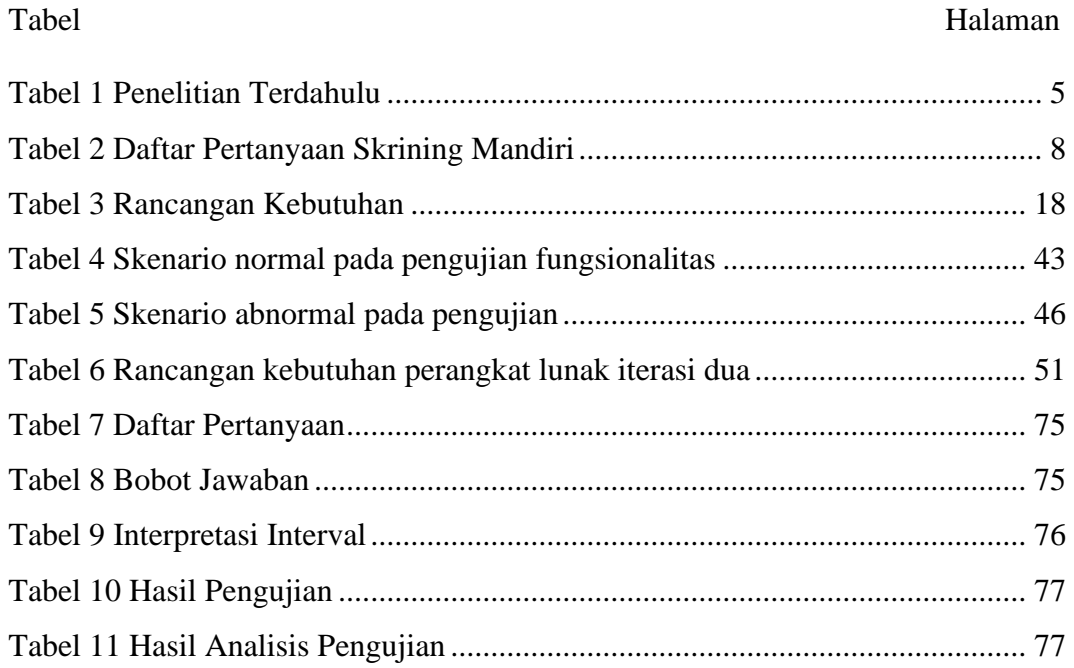

## **DAFTAR GAMBAR**

<span id="page-17-0"></span>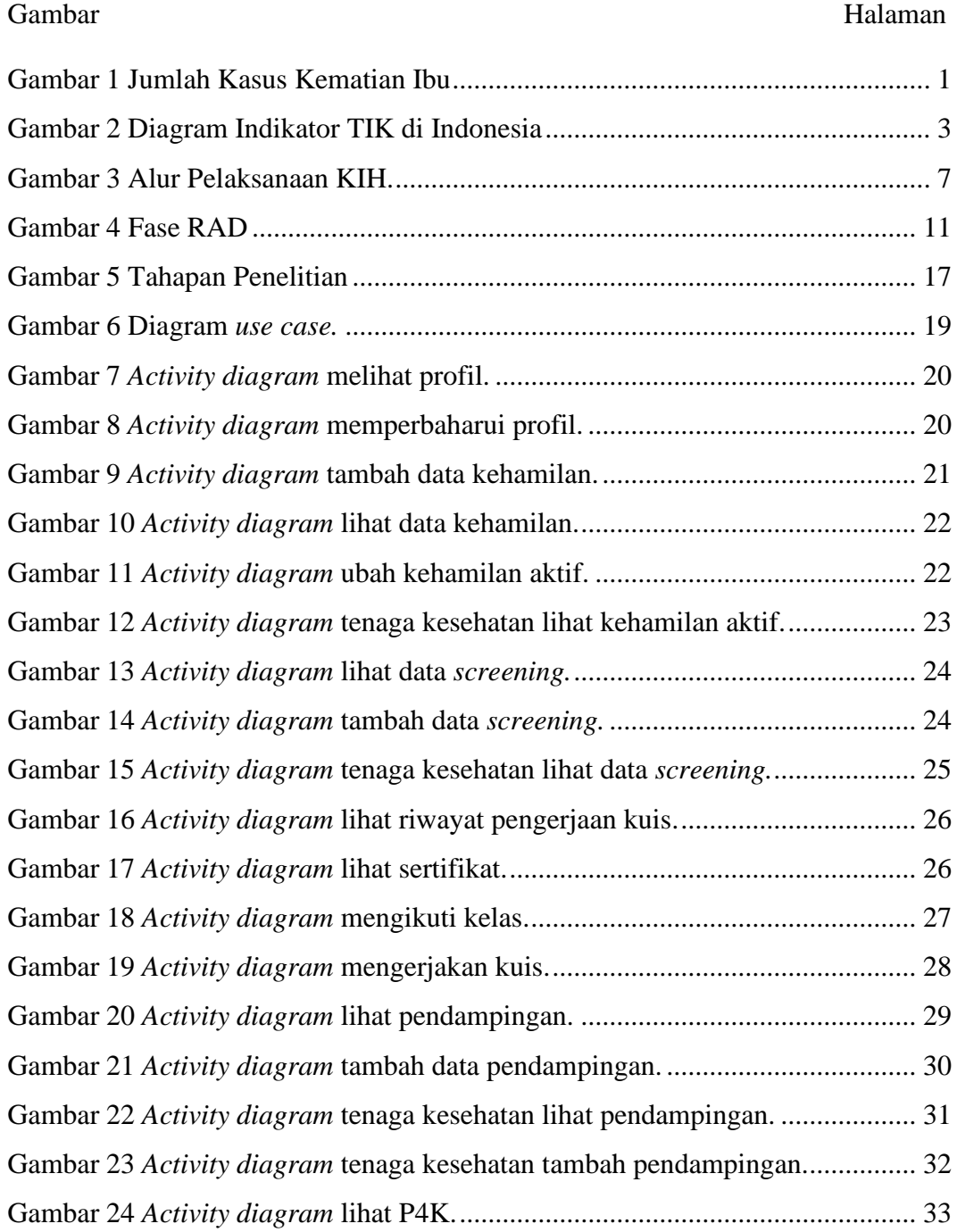

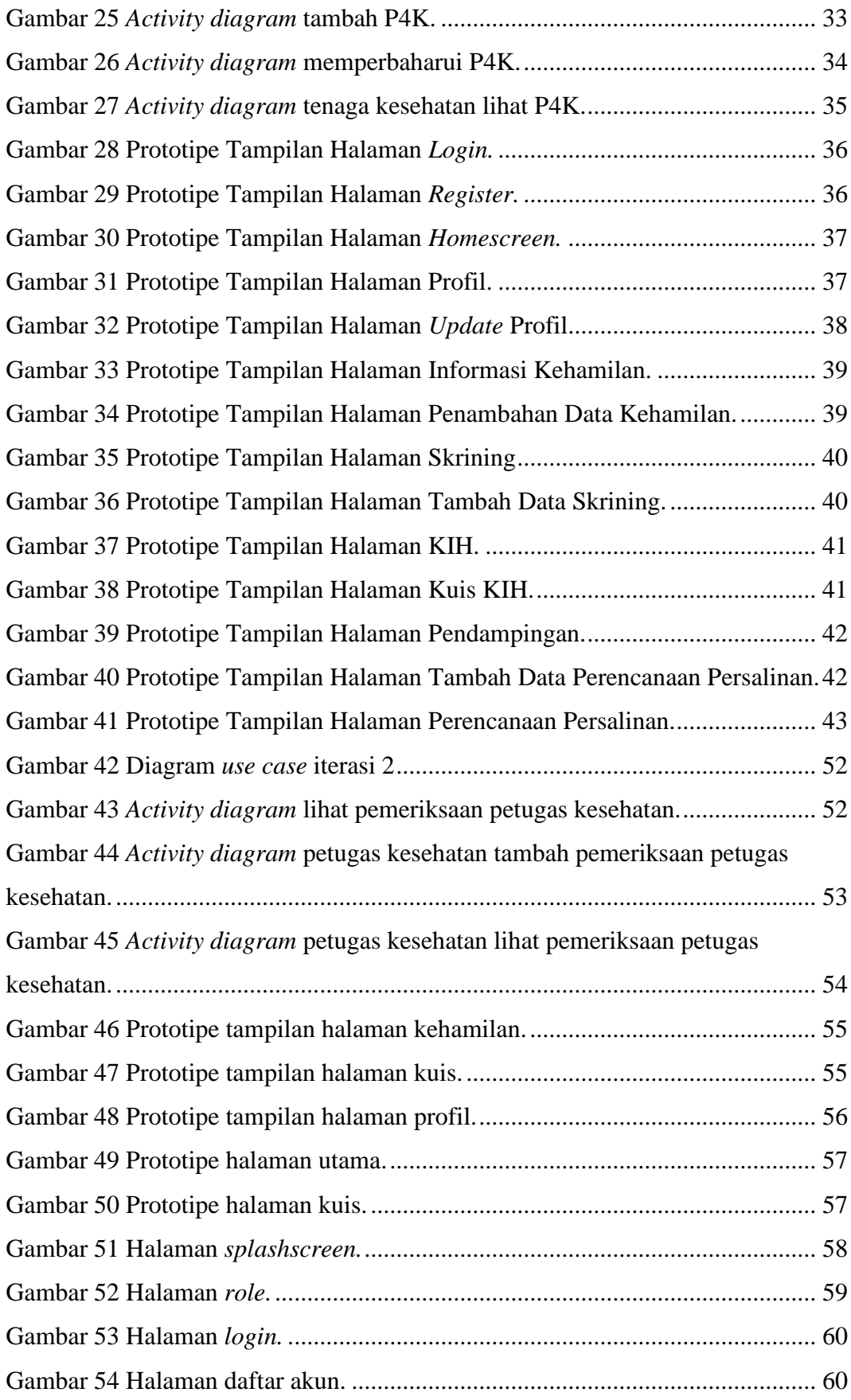

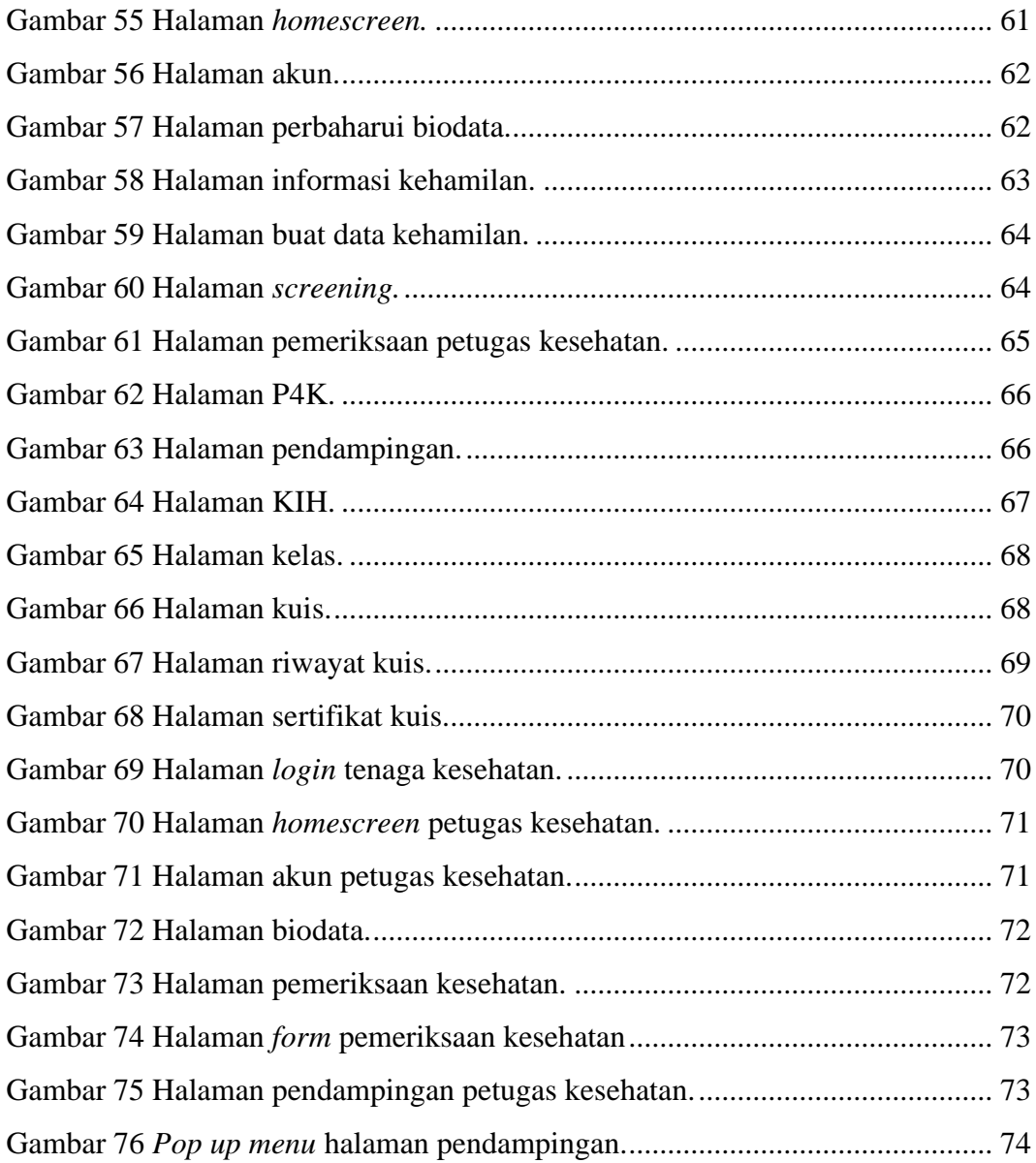

### **I. PENDAHULUAN**

#### <span id="page-20-1"></span><span id="page-20-0"></span>**1.1. Latar Belakang**

Angka Kematian Ibu (AKI) merupakan indikator untuk menghitung keberhasilan program kesehatan ibu (Kementerian Kesehatan Republik Indonesia, 2021) . Indikator ini mendefinisikan kematian ibu sebagai semua kematian selama periode kehamilan, persalinan, dan nifas yang disebabkan oleh pengelolaannya tetapi bukan karena sebab lain seperti kecelakaan atau incidental. AKI dapat dijelaskan sebagai kematian dalam ruang lingkup tersebut di setiap 100.000 kelahiran hidup.

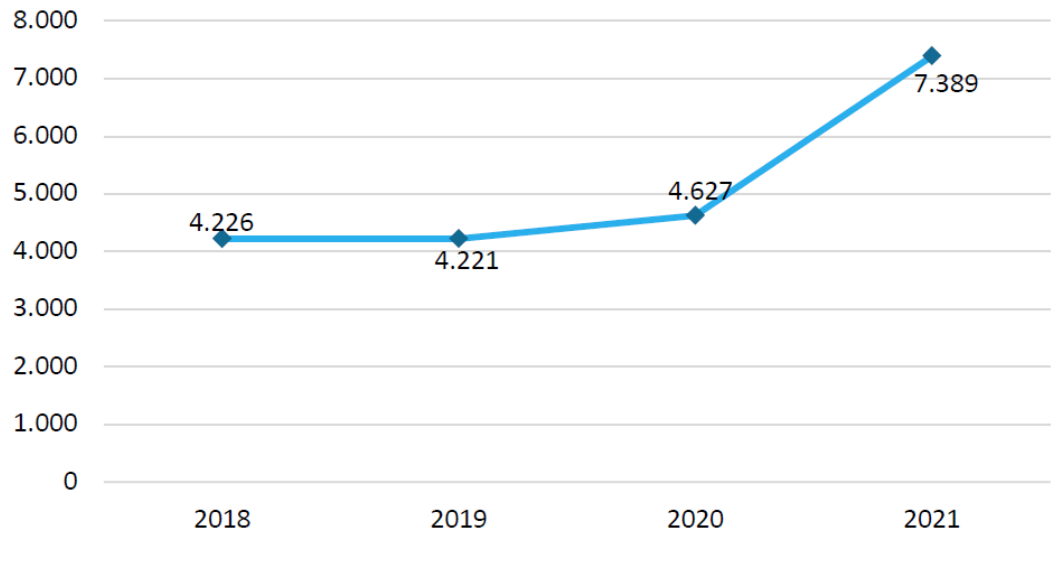

**Gambar 1** Jumlah Kasus Kematian Ibu

<span id="page-20-2"></span>Pada tahun 2021 terdapat 7.389 kasus kematian ibu di Indonesia (Kementerian Kesehatan Republik Indonesia, 2021). Angka kasus ini meningkat dari tahun 2020 sebesar 4.627 (Kementerian Kesehatan Republik Indonesia, 2020) .

Berdasarkan penyebab kematian ibu pada tahun 2021, 2.982 kasus kematian ibu disebabkan oleh COVID-19, perdarahan sebanyak 1.330 kasus, dan hipertensi dalam kehamilan sebanyak 1.077 kasus. Data ini menunjukkan bahwa masih tingginya kematian ibu yang disebabkan karena komplikasi. Oleh karena itu, ada beberapa cara yang dilakukan untuk mengurangi sekaligus mencegah kematian ibu yang disebabkan karena komplikasi seperti Kelas Ibu Hamil (KIH).

KIH merupakan sarana untuk belajar bersama tentang kesehatan bagi ibu hamil, dalam bentuk tatap muka dalam kelompok yang bertujuan untuk meningkatkan pengetahuan dan keterampilan ibu hamil (Sudarmi, 2021b). KIH menjadi bentuk edukasi untuk ibu sebagai langkah preventif dalam pencegahan komplikasi.

KIH saat ini sedang berjalan di Provinsi Lampung, khususnya di Kabupaten Lampung Selatan. Kabupaten Lampung Selatan memiliki 27 Puskesmas dan semuanya memiliki KIH dengan total 297 kelompok. Jumlah tenaga kesehatan yang terlibat langsung dalam pelaksanaan KIH sebanyak 1,513 tenaga kesehatan, dengan bidan yang menjadi tenaga kesehatan terbanyak sebesar 652 (43,09%) (Sudarmi, 2021b).

Pelaksanaan KIH tidak lepas dari hambatan – hambatan diantaranya: 1. Alat bantu fasilitator berupa lembar balik dan prasarana penunjang lainnya belum cukup tersedia; 2. Pelaksanaan monitoring dilakukan, tetapi hasil timbal balik tidak dilakukan secara tertulis, hanya lisan saja; 3. Pembuatan jadwal khusus yang mengakomodir anggota dan fasilitator kelompok. Hambatan – hambatan ini dapat diselesaikan dengan menggunakan sistem yang berbasis digital.

Sistem digital yang dapat diterapkan di Provinsi Lampung dapat berbasis telepon seluler. Hal ini didukung oleh beberapa hal diantaranya: 1. Indikator TIK Indonesia tahun 2021 yang dijelaskan di gambar 2 menggambarkan penduduk Indonesia yang memiliki telepon seluler dan mengakses internet, masing – masing sebesar 65.87% dan 62.1% (Badan Pusat Statistik, 2021); 2. Persentase kepemilikan telepon seluler di Provinsi Lampung tahun 2021 sebesar 63.83%; 3. Rata – rata penggunaan aplikasi *mobile* sebesar 4 jam 10 menit per hari secara global, dan untuk Indonesia 4 jam 54 menit per hari(Kemp, 2021) .

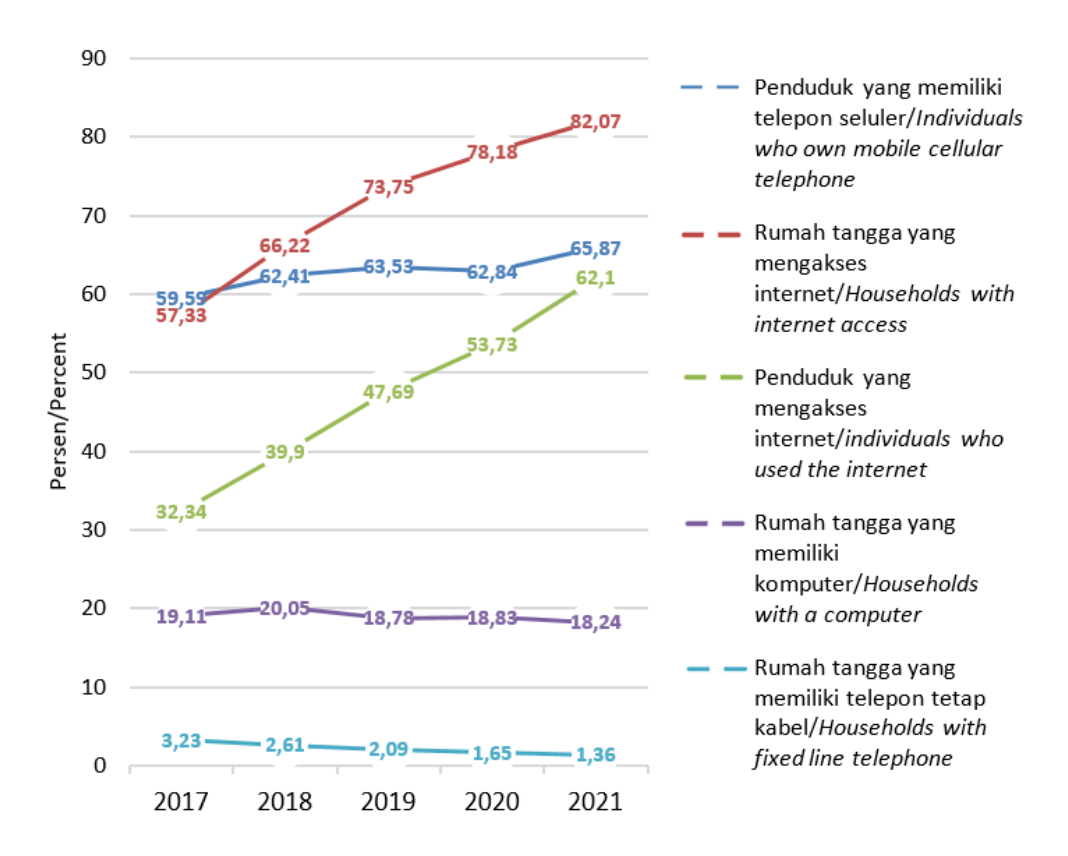

**Gambar 2** Diagram Indikator TIK di Indonesia

<span id="page-22-0"></span>Telepon seluler memerlukan sistem operasi untuk dapat digunakan. Sistem operasi merupakan perangkat lunak untuk mengelola perangkat keras dan menjadi penghubung antara perangkat keras dan aplikasi. Sistem operasi mobile yang umum dipakai ada Android dan IOS. Secara keseluruhan, terdapat tiga miliar perangkat Android aktif di seluruh dunia (Cranz, 2021).

Permasalahan yang ada pada KIH dapat diselesaikan dengan aplikasi mobile Android. Kegiatan screening yang membutuhkan lembar balik dapat digantikan dengan fitur screening di aplikasi Android. Kegiatan monitoring dapat dilakukan melewati fitur *chat* yang terkoneksi dengan *whatsapp* anggota dan fasilitator KIH. Pelaksanaan KIH dapat dilakukan secara individual dengan adanya fitur pembelajaran. Dengan demikian, penelitian ini akan menerapkan model pelaksanaan KIH dengan menggunakan aplikasi *mobile* Android.

#### <span id="page-23-0"></span>**1.2. Rumusan Masalah**

Berdasarkan permasalahan yang telah diuraikan pada latar belakang, rumusan masalah pada penelitian ini adalah bagaimana merancang dan membangun aplikasi mobile Android untuk KIH menggunakan *framework Flutter* untuk menyelesaikan permasalahan yang ada.

#### <span id="page-23-1"></span>**1.3. Batasan Masalah**

Adapun batasan masalah yang ditetapkan dalam penelitian ini, yaitu penelitian menggunakan model KIH dan *framework Flutter* untuk membuat aplikasi *mobile Android*.

#### <span id="page-23-2"></span>**1.4. Tujuan Penelitian**

Tujuan penelitian ini adalah mengembangkan aplikasi berbasis *mobile* Android untuk KIH menggunakan *framework* Flutter untuk menyelesaikan permasalahan yang ada.

#### <span id="page-23-3"></span>**1.5. Manfaat Penelitian**

Adapun manfaat dari penelitian ini untuk mengembangkan aplikasi berbasis *mobile* Android yang dapat mempermudah jalannya kegiatan KIH.

## **II. TINJAUAN PUSTAKA**

#### <span id="page-24-1"></span><span id="page-24-0"></span>**2.1. Penelitian Terdahulu**

Penelitian terdahulu merupakan penelitian yang telah dilakukan sebelumnya. Berikut beberapa penelitian terkait KIH dan pengembangan aplikasi *mobile* Android terkait dengan kesehatan sebagai bentuk kajian dan dasar yang memperkuat rangka penyusunan dengan penelitian yang akan dilakukan.

<span id="page-24-2"></span>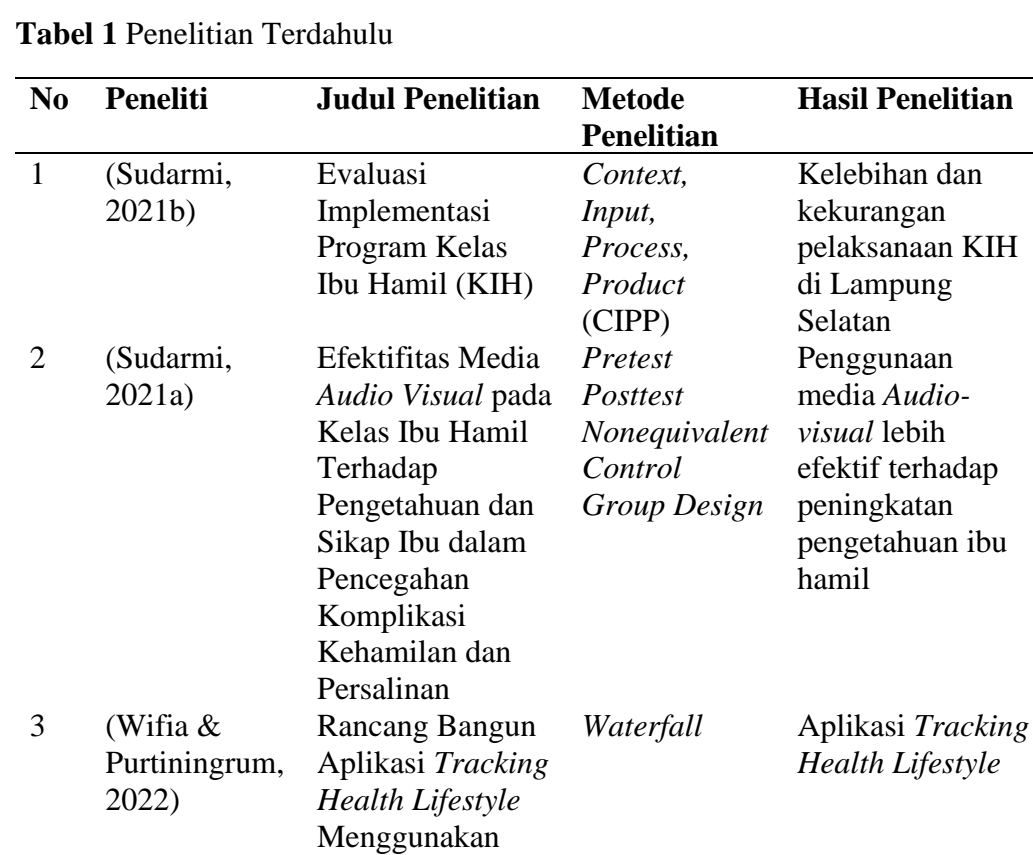

Flutter Berbasis

Android

#### <span id="page-25-0"></span>**2.1.1. Evaluasi Implementasi Program KIH**

Penelitian yang dilakukan oleh (Sudarmi, 2021b) melakukan evaluasi implementasi program KIH dengan menggunakan metode *Context*, *Input*, *Process*, *Product* (CIPP) di Kabupaten Lampung Selatan. Penelitian ini dilakukan sebagai bahan dasar untuk pengembangan model KIH. Penelitian ini menghasilkan kelebihan dan kekurangan dari sisi prosedural dan teknis pelaksanaannya.

## <span id="page-25-1"></span>**2.1.2. Efektifitas Media Audio Visual pada KIH Terhadap Pengetahuan dan Sikap Ibu dalam Pencegahan Komplikasi Kehamilan dan Persalinan**

Penelitian yang dilakukan oleh (Sudarmi, 2021a) adalah membandingkan tingkat efektivitas media *audio visual* dan lembar balik dengan menggunakan metode *Pretest Posttest Nonequivalent Control Group Design* pada KIH terhadap Pengetahuan dan Sikap Ibu dalam Pencegahan Komplikasi Kehamilan dan Persalinan. Penelitian ini menghasilkan kesimpulan bahwa edukasi dengan menggunakan media *audio visual* pada KIH sangatlah tepat dijadikan pilihan untuk meningkatkan pengetahuan ibu tentang pencegahan komplikasi kehamilan dan persalinan.

## <span id="page-25-2"></span>**2.1.3. Rancang Bangun Aplikasi Tracking Health Lifestyle Menggunakan Flutter Berbasis Android**

Penelitian yang dilakukan oleh (Wifia & Purtiningrum, 2022) bertujuan untuk mengembangkan aplikasi *tracking health lifestyle* menggunakan *flutter* berbasis Android*.* Penelitian ini menghasilkan aplikasi yang dapat menjadi alat bantu untuk menerapkan pola hidup sehat bagi penggunanya.

#### <span id="page-26-0"></span>**2.2. Uraian Tentang Landasan Teori**

Berikut ini beberapa teori yang berkaitan dengan penelitian yang akan dilakukan.

#### <span id="page-26-1"></span>**2.2.1. KIH**

KIH merupakan sebuah sarana pembelajaran bersama terkait kesehatan bagi ibu hamil. KIH dilaksanakan secara tatap muka dan dalam kelompok dengan tujuan meningkatkan pengetahuan serta keterampilan ibu hamil. Alur pelaksanaan KIH dapat dilihat di Gambar 3.

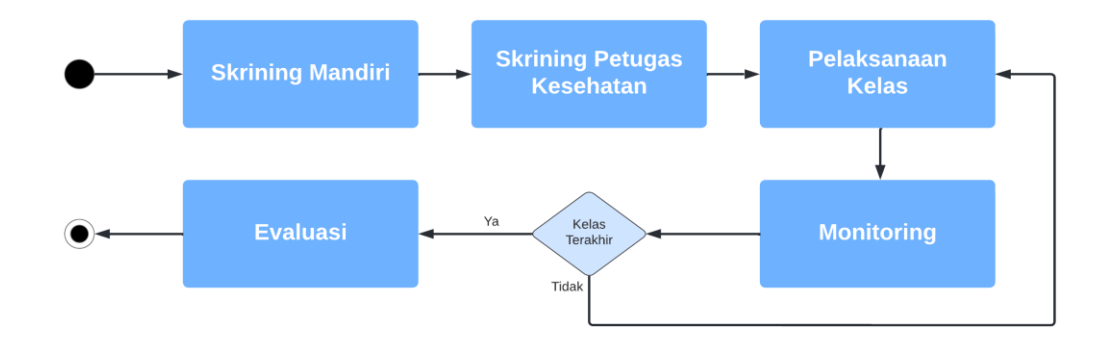

**Gambar 3** Alur Pelaksanaan KIH.

<span id="page-26-2"></span>Penyelenggaraan KIH dilakukan oleh pemerintah, swasta, Lembaga Swadaya Masyarakat (LSM), dan masyarakat. Alur pelaksanaan dimulai dari skrining mandiri dan diakhiri evaluasi. Skrining mandiri merupakan skrining yang dilakukan anggota KIH untuk menentukan tingkat resiko kehamilan. Pertanyaan – pertanyaan skrining merupakan pertanyaan yang jawabannya terdiri dari dua pilihan, yakni ya atau tidak dan setiap pertanyaan akan memiliki nilai tertentu apabila dijawab ya. Pembagian tingkat resiko yaitu: 1. Kehamilan Resiko Rendah (KRR) dengan jumlah nilai 2; 2. Kehamilan Resiko Tinggi (KRT) dengan jumlah nilai 6 – 10; 3. Kehamilan Resiko Sangat Tinggi (KRST): dengan jumlah nilai lebih dari 12. Daftar pertanyaan skrining mandiri akan dijabarkan di Tabel 2

| Klp          | N <sub>o</sub> | Masalah /Faktor Resiko                      | Skor           |
|--------------|----------------|---------------------------------------------|----------------|
|              |                | Skor Awal Ibu Hamil                         | $\overline{2}$ |
| I            | 1              | Terlalu muda hamil (< 16 Th)                | $\overline{4}$ |
|              | $\overline{2}$ | Terlalu lambat hamil                        | $\overline{4}$ |
|              |                | Terlalu Tua hamil                           | 4              |
|              | 3              | Terlalu cepat hamil lagi                    | 4              |
|              | $\overline{4}$ | Terlalu lama hamil lagi                     | 4              |
|              | 5              | Terlalu banyak anak                         | 4              |
|              | 6              | Terlalu tua umur                            | 4              |
|              | $\tau$         | Terlalu pendek                              | 4              |
|              | 8              | Pernah gagal kehamilan                      | 4              |
|              | 9              | Pernah melahirkan dengan:                   |                |
|              |                | Tarikan tang/vakum<br>a.                    | 4              |
|              |                | b. Placenta di rogoh                        | 4              |
|              |                | Diberi Infus/Transfusi<br>$\mathbf{c}$ .    | 4              |
|              | 10             | Pernah Operasi Sesar                        | 8              |
| $\mathbf{I}$ | 11             | Penyakit pada ibu hamil                     |                |
|              |                | Kurang darah<br>a.                          | $\overline{4}$ |
|              |                | b. Malaria                                  | 4              |
|              |                | c. TBC Paru                                 | 4              |
|              |                | d. Payah jantung                            | 4              |
|              |                | Kencing manis (Diabetes)<br>e.              | 4              |
|              |                | Penyakit Menular seksual<br>f.              | $\overline{4}$ |
|              | 12             | Bengkak pada muka/tungkai dan tekanan darah | 4              |
|              |                | tinggi                                      |                |
|              | 13             | Hamil kembar 2 atau lebih                   | $\overline{4}$ |
|              | 14             | Hamil kembar air (Hydramnion)               | $\overline{4}$ |
|              | 15             | Bayi mati dalam Kandungan                   | 4              |
|              | 16             | Kehamilan lebih bulan $(>42 \text{ Mg})$    | $\overline{4}$ |
|              | 17             | Letak Sungsang                              | 8              |

<span id="page-27-0"></span>**Tabel 2** Daftar Pertanyaan Skrining Mandiri

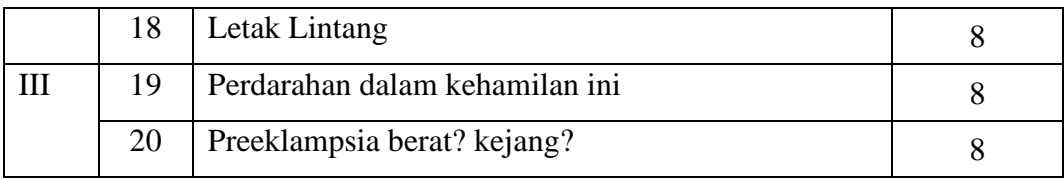

Penilaian skor dari faktor resiko ditentukan dari Kartu Skor Poedji Rochjati (KSPR). Setiap ibu hamil diberi skor dua yang artinya masuk ke kategori KRR. KRR adalah kehamilan tanpa faktor resiko, fisiologis dan besar kemungkinan persalinan secara normal dengan ibu dan bayi hidup sehat. Kemudian untuk setiap faktor resiko diberi point empat kecuali terkait operasi sesar, letak sunsang, letak lintang, pendarahan ante partum, dan preeklampsia.

Setelah skrining mandiri, kemudian akan dilakukan skrining oleh tenaga kesehatan berdasarkan. Pada kegiatan kelas akan dilakukan penyampaian materi oleh fasilitator. Materi yang diberikan berupa informasi terkait kehamilan, janin, persalinan, pencegahan penyakit dan perawatan bayi. Setelah pelaksanaan kelas, fasilitator akan melakukan monitoring dengan melakukan skrining kesehatan. Dengan dilakukannya monitoring maka akan membantu untuk menemukan resiko kehamilan lebih dini. Jika kelas kehamilan sudah selesai, maka tahap terakhir adalah evaluasi. Evaluasi dilakukan untuk melihat dampak atau hasil pelaksanaan KIH.

#### <span id="page-28-0"></span>**2.2.2. Rest API**

*Application Programming Interface* (API) merupakan sebuah jalur komunikasi data antar sistem informasi atau aplikasi *mobile* (Prayogi et al., 2020). REST (*Representational state transfer*) merupakan arsitektur API yang menggunakan protokol HTTP sebagai dasarnya. REST API menggunakan aturan (*Create*, *Read*, *Update*, *Delete*) CRUD yang memiliki kesesuaian dengan fungsi *INSERT*, *SELECT*, *UPDATE*, and *DELETE* di basis data (*Structured Query Language*) SQL.

#### <span id="page-28-1"></span>**2.2.3. Android**

Android merupakan sistem operasi *open source* komprehensif yang dirancang untuk perangkat seluler (Gargenta, 2011). Android bersifat komprehensif, yang diartikan merupakan kumpulan perangkat yang lunak lengkap untuk perangkat seluler. Android yang bersifat *open source* menyediakan alat – alat dan *framework* untuk pengembangan aplikasi sehingga memudahkan pengembang.

#### <span id="page-29-0"></span>**2.2.4. Dart**

Dart merupakan bahasa pemrograman yang bersifat *general purpose* yang dikembangkan oleh Google (Sade & Galloway, 2020). Dart dirancang dengan konsep pemrograman berbasis objek, berbasis kelas, *garbage-collected* dan menggunakan sintax yang mirip dengan bahasa pemrograman C. Dart merupakan bahasa pemrograman yang bersifat *optionally-typed* yang artinya *programmer* tidak harus mendeklarasikan secara statis tapi dapat dilakukan secara dinamis.

#### <span id="page-29-1"></span>**2.2.5. Flutter**

Flutter merupakan kumpulan dari alat yang digunakan untuk membuat aplikasi yang menarik yang bisa dijalankan pada *platform* sistem operasi IOS dan Android, website, dan desktop (Payne, 2019). Flutter merupakan *framework* pengembangan aplikasi atau perangkat lunak yang dikembangkan oleh Google dan menggunakan bahasa pemrograman Dart. Pengembangan perangkat lunak menggunakan *widget* yang bisa disesuaikan dan bekerja dengan baik di *platform mobile* ataupun desktop.

Kelebihan Flutter dibandingkan kompetitornya salah satunya fitur *hot reload*. *Hot reload* merupakan fitur dimana perubahan baris kode pada pengembangan perangkat lunak dapat dilihat secara langsung. Fitur ini mempercepat waktu pengembangan perangkat lunak. Flutter juga memiliki dukungan komunitas pengembang yang cukup baik dengan adanya *library* yang dapat digunakan sesuai keperluan pengembang.

#### <span id="page-29-2"></span>**2.2.6. Agile**

Metode *agile* adalah konsep *framework* untuk pengembangan perangkat lunak yang dimulai dari fase perencanaan dan diakhiri fase *deployment* dengan metode yang berulang dan inkremental selama siklus pengembangan (Alsaqqa et al., 2020). Metode – metode dalam *framework agile* seperti *Test-Driven Development* (TDD), *Feature Driven Development* (FDD), *Extreme Programming* (XP), Scrum,

*Dynamic System Development Model* (DSDM) dan *Rapid Application Development*  (RAD).

#### <span id="page-30-0"></span>**2.2.7. Rapid Application Development**

*Rapid Application Development* (RAD) merupakan metodologi pengembangan perangkat lunak yang dilakukan secara berulang, berfokus pada pembuatan prototipe sistem ,dan dapat dilakukan dalam waktu relatif singkat (Adrianus et al., 2023). Prinsip utama dari metode RAD adalah pengurangan perencanaan untuk fokus pada proses pengembangan perangkat lunak yang berulang. Prinsip ini memungkinkan pengembang untuk menyelesaikan lebih banyak persyaratan perangkat lunak dalam waktu yang relatif lebih singkat. Metode RAD terdiri dari beberapa tahapan, yaitu *requirements planning*, *user planning*, *construction*, dan *cutover*. Fase RAD dapat dilihat di Gambar 4.

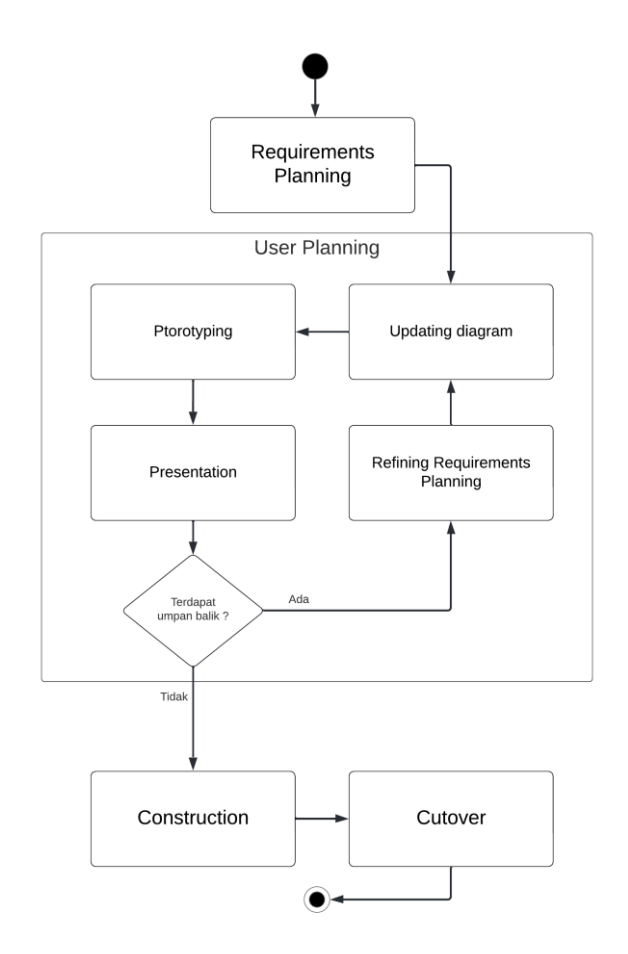

<span id="page-30-1"></span>**Gambar 4** Fase RAD

*Requirements planning* merupakan tahapan pembuatan rancangan kebutuhan perangkat lunak yang dilakukan pemangku kepentingan. Hasil dari tahapan ini merupakan kebutuhan perangkat lunak.

*User planning* merupakan tahapan merencanakan dan mendefinisikan persyaratan serta fitur-fitur aplikasi yang akan dikembangkan bersama – sama dengan pemangku kepentingan. Pada tahapan ini pengembang akan membuat diagram lalu membuat prototipe aplikasi berdasarkan rancangan kebutuhan dari tahap sebelumnya dan diagram yang dibuat di tahap ini. Prototipe tidak harus memenuhi keseluruhan rancangan perangkat lunak, cukup beberapa fitur utama. Prototipe dipresentasikan kepada pemilik aplikasi dengan tujuan untuk memperoleh umpan balik. Umpan balik akan digunakan untuk memperbaharui rancangan kebutuhan dan diagram yang ada pada tahap ini. Selanjutnya pengembang akan mengembangkan prototipe aplikasi sesuai rancangan kebutuhan dan diagram yang terbaru. Proses berulang ini disebut iterasi. Iterasi akan selesai apabila prototipe sudah disepakati.

*Construction* adalah tahapan pembuatan aplikasi untuk *production use*. Prototipe yang sudah disetujui pemilik aplikasi kemudian akan dikembangkan secara keseluruhan, mengikuti rancangan kebutuhan terbaru. Pada fase ini juga dilakukan pengujian perangkat lunak untuk mencari bug dan galat pada perangkat lunak.

*Cutover* merupakan tahapan terakhir pada metode ini. Aplikasi yang sudah dikembangkan akan di *deploy* di lingkungan produksi secara langsung. Tahapan ini juga berisi dokumen teknis dan melakukan simulasi penggunaannya.

#### <span id="page-31-0"></span>**2.2.8. Pengujian Perangkat Lunak**

Pengujian perangkat lunak adalah proses penting dalam siklus pengembangan perangkat lunak karena memastikan bahwa produk akhir memenuhi standar kualitas yang diharapkan dan berfungsi sesuai yang diinginkan (Nidhra, 2012). Dengan menjalankan berbagai kasus uji dan skenario, para pengujian perangkat lunak bertujuan untuk mengidentifikasi cacat, bug, atau ketidaksesuaian antara hasil aktual dan yang diinginkan. Salah satu tujuan utama pengujian perangkat lunak adalah untuk memverifikasi bahwa perangkat lunak memenuhi persyaratan yang ditentukan dan berfungsi tanpa kesalahan atau gangguan yang serius. Ini memberikan cara untuk mengukur performa, fungsionalitas, keamanan, dan kemudahan penggunaan perangkat lunak.

#### <span id="page-32-0"></span>**2.2.9. Black Box Testing**

*Black box testing* adalah teknik pengujian yang merancang kasus uji berdasarkan informasi dari spesifikasi (Nidhra, 2012). Pengujian ini dilakukan oleh seorang penguji yang tidak memiliki akses ke kode sumber internal. *Black box testing* tidak berkaitan dengan mekanisme internal suatu sistem dan berfokus sepenuhnya pada keluaran yang dihasilkan sebagai respons terhadap masukan yang dipilih dan kondisi eksekusi. Penguji hanya mengetahui bahwa informasi dapat dimasukkan dan akan mengirimkan sesuatu sebagai respons. Penguji tahu apa yang diharapkan dari hasi pengujian, dan mengujinya untuk memastikan perangkat lunak menghasilkan keluaran sesuai yang seharusnya.

#### <span id="page-32-1"></span>**2.2.10. User Acceptance Testing**

User Acceptance Testing (UAT) melibatkan proses validasi perangkat lunak di lingkungan nyata oleh audiens yang dituju (Otaduy & Diaz, 2017). Tujuannya bukan hanya untuk memeriksa persyaratan yang telah ditetapkan, tetapi juga untuk memastikan bahwa perangkat lunak memenuhi kebutuhan perangkat lunak. UAT memberikan kesempatan bagi para pengguna akhir untuk berinteraksi langsung dengan perangkat lunak sebelum perilisan secara penuh. Dengan melakukan pengujian dalam lingkungan nyata, masalah atau ketidaksesuaian antara perangkat lunak dan kebutuhan pengguna dapat teridentifikasi dan diperbaiki sebelum mencapai tahap produksi.

#### <span id="page-32-2"></span>**2.2.11. Skala Likert**

Skala likert adalah sebuah metode sederhana dan efektif untuk membuat skala sikap atau alat ukur untuk menentukan sikap / pandangan seseorang akan suatu topik, dibangun berdasarkan asumsi bahwa kelompok pertanyaan terkait mengukur sikap subjek tentang suatu isu yang dibahas oleh pertanyaan-pertanyaan tersebut (Batterton & Hale, 2017). Responden memilih opsi yang paling sesuai dengan pandangan mereka. Skala ini memungkinkan pengukuran tingkat persetujuan atau ketidaksetujuan, sehingga memudahkan analisis dan interpretasi data yang dikumpulkan dari survei.

## **III. METODOLOGI PENELITIAN**

#### <span id="page-34-1"></span><span id="page-34-0"></span>**3.1. Waktu dan Tempat Penelitian**

Penelitian ini akan dilakukan di beberapa puskesmas yang ada di Kabupaten Lampung Selatan. Penelitian ini akan dilakukan pada semester ganjil TA 2022/2023.

#### <span id="page-34-2"></span>**3.2. Perangkat Penelitian**

Penelitian ini akan menggunakan dua jenis alat, yaitu perangkat lunak dan perangkat keras. Berikut merupakan spesifikasi alat yang akan digunakan selama penelitian.

#### <span id="page-34-3"></span>**3.2.1. Perangkat Lunak (Software)**

Perangkat lunak yang akan digunakan untuk mengembangkan aplikasi ini adalah:

3.2.1.1. Sistem Operasi Windows 11 Home Single Language 64-bit

3.2.1.2. Visual Studio Code versi 1.71.2

3.2.1.3. Dart versi 2.17.6

3.2.1.4. Flutter versi 3.0.5

3.2.1.5. Postman 9.29.

#### <span id="page-35-0"></span>**3.2.2. Perangkat Keras (***Hardware***)**

Perangkat keras yang akan digunakan untuk mengembangkan aplikasi ini adalah laptop dengan spesifikasi sebagai berikut.

- 3.2.2.1. Manufacturer: Acer.
- 3.2.2.2. *System* Model: Nitro 5.
- 3.2.2.3. Processor: Intel i5 12500H
- 3.2.2.4. Installed RAM: 16,00 GB.
- 3.2.2.5. System Type: 64-bit operating system, x64-based processor.

#### <span id="page-35-1"></span>**3.3. Jenis dan Sumber Data**

#### <span id="page-35-2"></span>**3.3.1. Data Primer**

Data primer diperoleh dari hasil observasi dan wawancara langsung mengenai fitur – fitur yang diperlukan di aplikasi.

#### <span id="page-35-3"></span>**3.3.2. Data Sekunder**

Data sekunder yaitu data yang diperoleh dari studi literatur seperti buku, jurnal, artikel, dan situs resmi. Situs resmi berisikan informasi tentang penerapan *framework* Flutter, Github, dan penelitian serupa.

### <span id="page-35-4"></span>**3.4. Tahapan Penelitian**

Pada penelitian ini yang dilakukan akan terdapat empat tahapan, yaitu Identifikasi Masalah, Studi Literatur, Penerapan *Rapid Application Development* (RAD), dan Pembuatan Laporan. Tahapan penelitian dapat dilihat di Gambar 5.

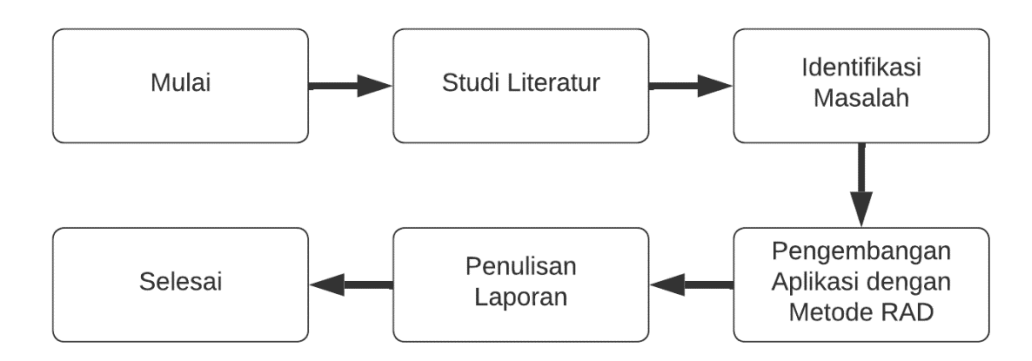

**Gambar 5** Tahapan Penelitian

#### <span id="page-36-3"></span><span id="page-36-0"></span>**3.4.1. Identifikasi Masalah**

Identifikasi masalah merupakan tahap dilakukannya pengamatan dan identifikasi mengenai permasalahan yang ada. Pada tahapan ini akan dihasilkan kebutuhan sistem yang nantinya digunakan dalam pengembangan sistem.

## <span id="page-36-1"></span>**3.4.2. Studi Literatur**

Studi literatur adalah teknik mengumpulkan data yang dilakukan dengan mengumpulkan dokumen-dokumen yang dibutuhkan dalam analisis dan pengembangan aplikasi. Penelitian terdahulu yang akan dijadikan studi literatur dalam penelitian ini dapat dilihat di Tabel 1. Tujuan yang akan didapat setelah melakukan studi literatur yaitu mempelajari data yang diperlukan dalam pengembangan aplikasi *mobile* Android.

#### <span id="page-36-2"></span>**3.4.3. Penerapan Metode RAD**

#### *3.4.3.1. Requirements Planning*

Pada tahap ini, pemilik aplikasi dan pengembang akan berdiskusi kebutuhan atau model bisnis, ruang lingkup dan batasan. Berdasarkan pertemuan ini ditentukan bahwa pelaksanaan KIH ada di Kabupaten Lampung Selatan, Provinsi Lampung. Pengguna dari aplikasi ini yaitu anggota dan fasilitator KIH yang masing – masing merupakan ibu hamil dan tenaga – tenaga kesehatan di domisili. Tenaga kesehatan yang terlibat dengan KIH diantaranya: bidan desa; bidan koordinator; dokter kehamilan dan ahli gizi.

Berdasarkan prosedur kegiatan, anggota KIH akan dilakukan skrining oleh bidan desa setiap triwulan kehamilan. Berdasarkan skrining ini, ibu hamil akan diberi status Kehamilan Resiko Rendah, Kehamilan Resiko Tinggi, atau Kehamilan Resiko Sangat Tinggi. Status ibu hamil akan dapat dilihat oleh tenaga kesehatan lainnya yang akan memberi pengarahan terkait kehamilan dan persalinan sesuai dengan statusnya. Setelah melakukan skrining yang pertama, KIH akan melakukan pertemuan untuk melakukan kelas secara bersama dengan tenaga kesehatan dan melakukan perencanaan persalinan.

Aplikasi yang dikembangkan harus mencakup prosedur kegiatan KIH, yang dimulai dari skrining ibu hamil sampai perencanaan persalinan. Aplikasi juga dapat digunakan oleh anggota dan fasilitator KIH Kabupaten Lampung Selatan. Berdasarkan prosedur kegiatan KIH maka dibuatlah rancangan kebutuhan fitur untuk aplikasi, rancangan kebutuhan ini dapat dilihat pada Tabel 3.

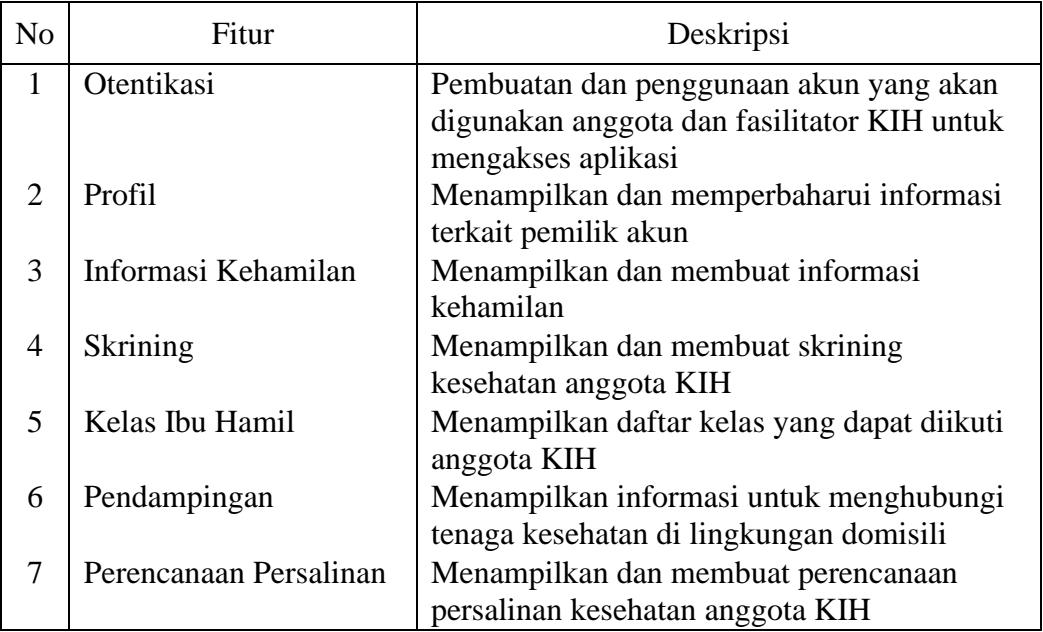

<span id="page-37-0"></span>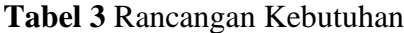

#### 3.4.3.2. User Planning

Pada fase ini pengembang akan membuat prototipe aplikasi. Prototipe aplikasi ini akan dipresentasikan ke pemilik aplikasi. Sebelum membuat prototipe, pengembang membuat *use case diagram* dan *activity diagram* yang mengacu pada rancangan kebutuhan di Tabel 3. Berikut ini *use case diagram* dan *activity diagram.*

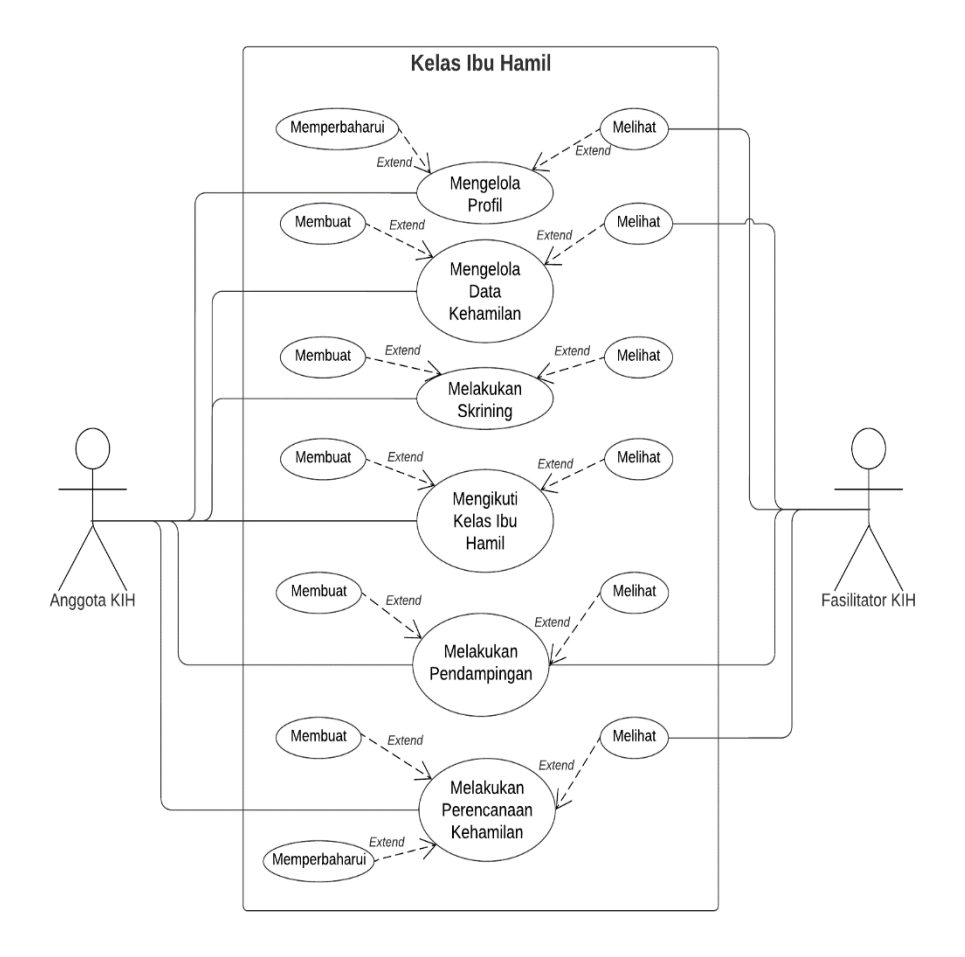

**Gambar 6** Diagram *use case.*

<span id="page-38-0"></span>a. Diagram *use case*

Diagram *use case* pada Gambar 6 merupakan cetak biru dalam pengembangan aplikasi pada penelitian ini. Dalam diagram ini terdapat 2 aktor yaitu anggota KIH yaitu ibu hamil dan fasilitator KIH yaitu tenaga kesehatan.

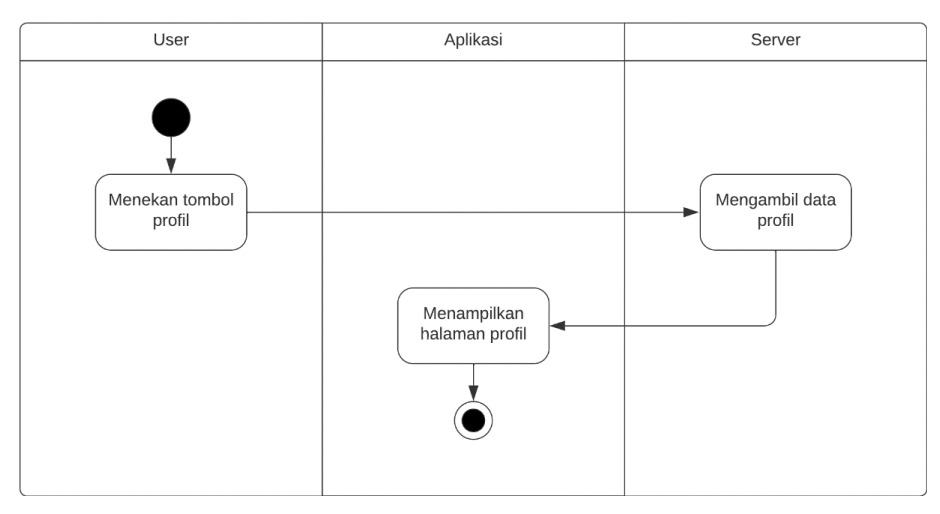

**Gambar 7** *Activity diagram* melihat profil.

## <span id="page-39-0"></span>b. *Activity diagram* melihat profil

*Activity diagram* melihat profil pada Gambar 7 mengilustrasikan proses melihat halaman profil pada aplikasi. Dimulai dari pengguna menekan tombol profil lalu server akan mengambil data dan ditampilkan di aplikasi.

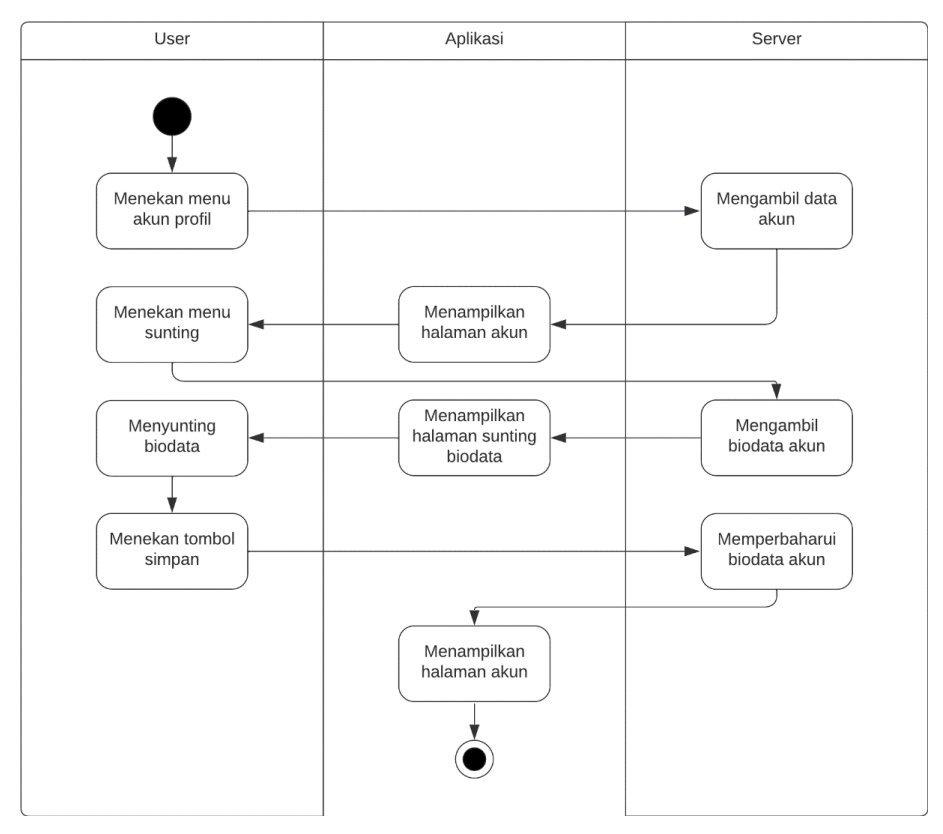

<span id="page-39-1"></span>**Gambar 8** *Activity diagram* memperbaharui profil.

#### c. *Activity diagram* memperbaharui profil

*Activity diagram* memperbaharui profil pada Gambar 8 mengilustrasikan proses memperbaharui data profil dari aplikasi. Dimulai dari pengguna menekan tombol profil lalu aplikasi akan menampilkan data dari server. Selanjutnya pengguna menekan tombol sunting untuk menampilkan halaman *form* yang berisi data profil dari server. Terakhir, pengguna mengisi data profil di halaman *form* dan menekan tombol simpan untuk memperbaharui profil.

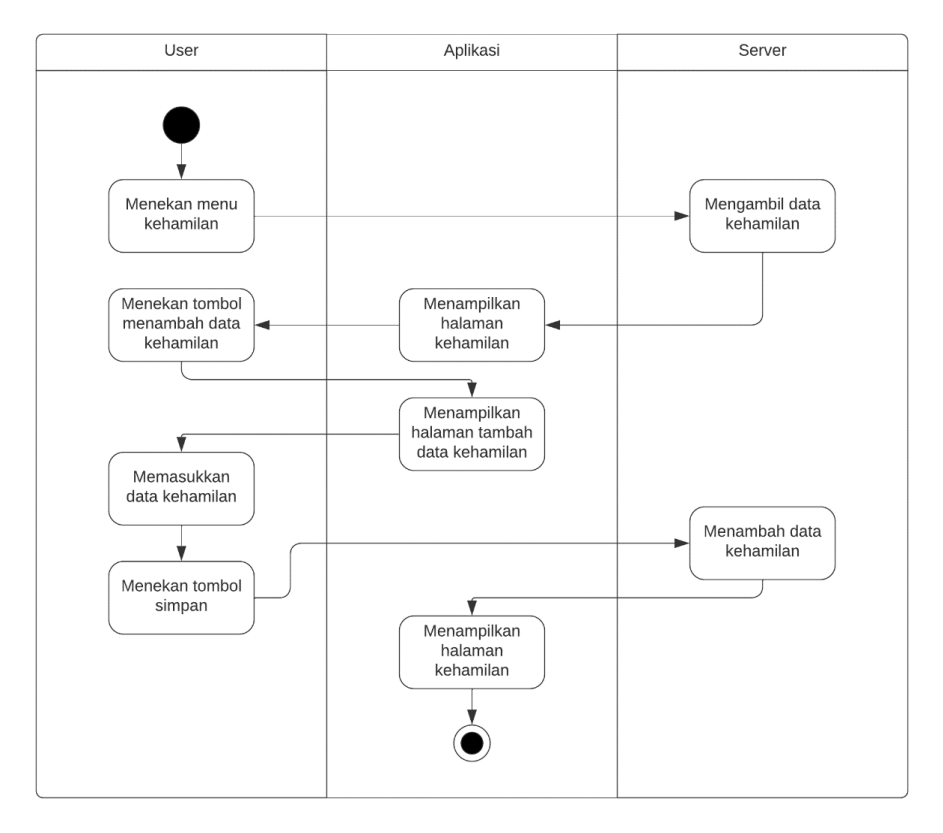

**Gambar 9** *Activity diagram* tambah data kehamilan.

#### <span id="page-40-0"></span>d. *Activity diagram* tambah data kehamilan

*Activity diagram* tambah data kehamilan pada Gambar 9 mengilustrasikan proses tambah data kehamilan dari aplikasi. Dimulai dari pengguna menekan menu kehamilan lalu aplikasi akan menampilkan data dari server. Selanjutnya, pengguna menekan tombol menambah data kehamilan yang akan membuka halaman *form* tambah data kehamilan. Berikutnya, pengguna memasukkan data kehamilan dan menekan tombol simpan, yang kemudian akan menambah data ke server dan aplikasi menampilkan halaman menu kehamilan.

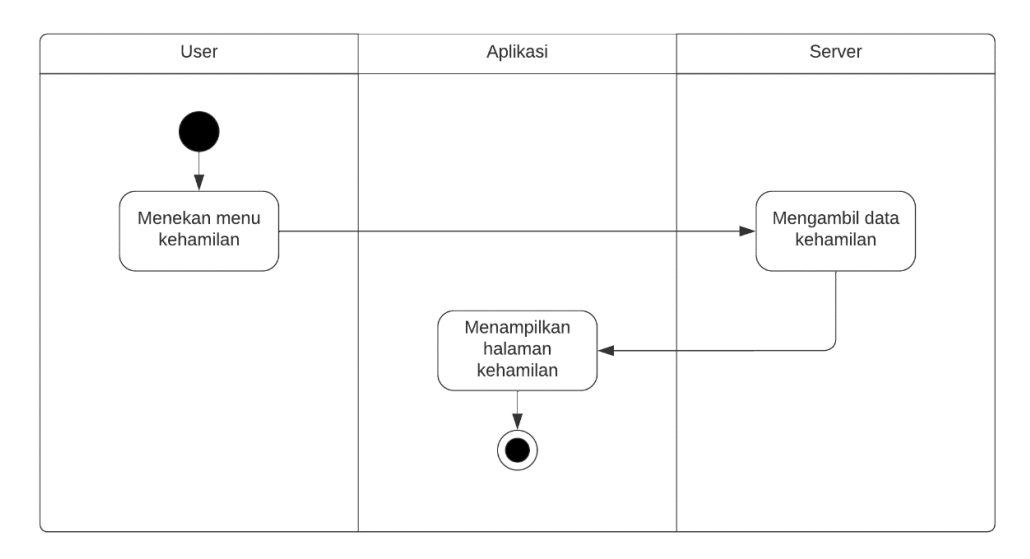

**Gambar 10** *Activity diagram* lihat data kehamilan.

<span id="page-41-0"></span>e. *Activity diagram* lihat data kehamilan

*Activity diagram* lihat data kehamilan pada Gambar 10 mengilustrasikan proses melihat data kehamilan dari aplikasi. Dimulai dari pengguna menekan tombol menu kehamilan lalu aplikasi akan menampilkan data dari server.

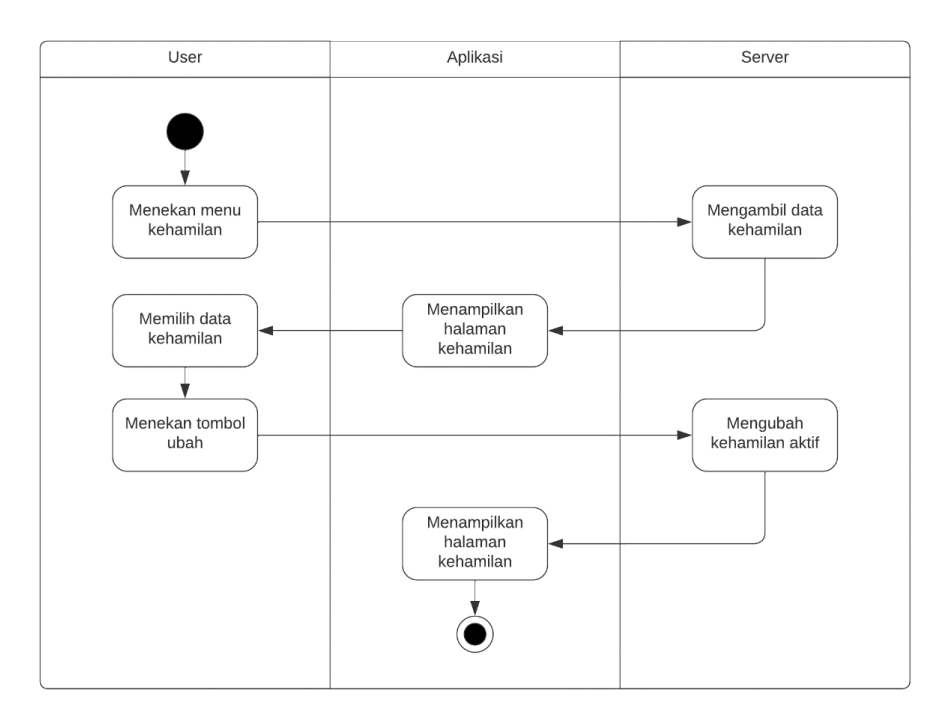

<span id="page-41-1"></span>**Gambar 11** *Activity diagram* ubah kehamilan aktif.

#### f. *Activity diagram* ubah kehamilan aktif

*Activity diagram* ubah kehamilan aktif pada Gambar 11 mengilustrasikan proses mengubah kehamilan aktif dari aplikasi. Dimulai dari pengguna menekan tombol menu kehamilan lalu aplikasi akan menampilkan data dari server. Selanjutnya, pengguna bisa mengubah kehamilan aktif dengan menekan kehamilan yang diiginkan dan menekan tombol ubah untuk mengubah data di server, lalu aplikasi akan menampilkan halaman kehamilan.

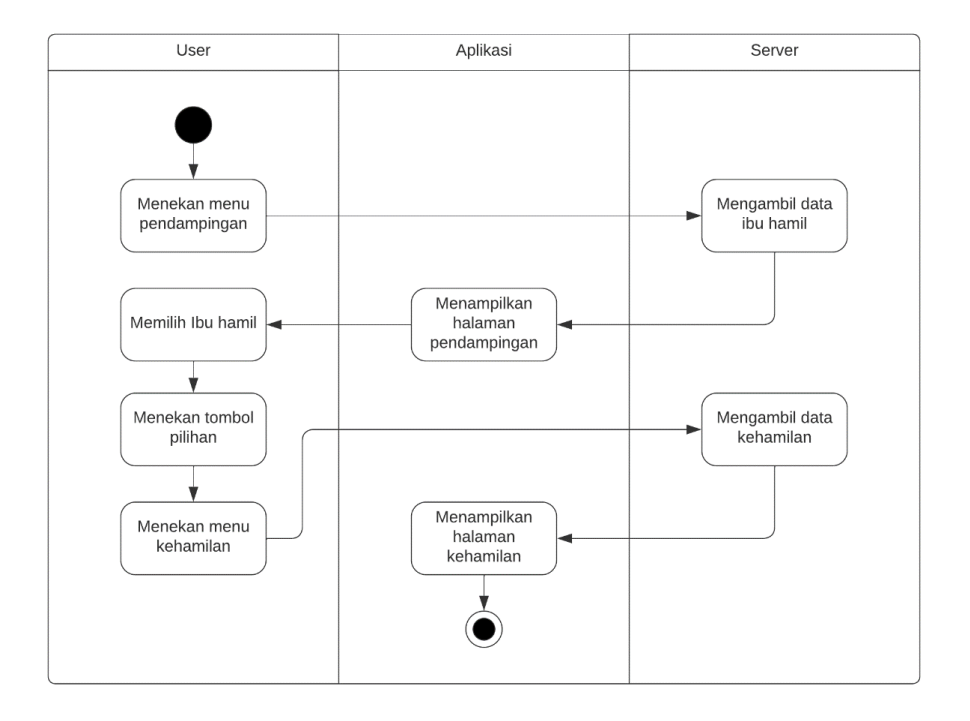

<span id="page-42-0"></span>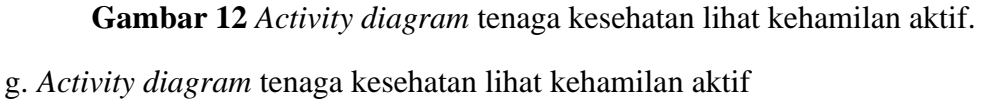

*Activity diagram* tenaga kesehatan lihat kehamilan aktif pada Gambar 12 mengilustrasikan proses melihat kehamilan aktif ibu hamil dari aplikasi. Dimulai dari pengguna menekan tombol menu pendampingan dan server akan menampilkan data ibu hamil. Selanjutnya, pengguna memilih ibu hamil dan menekan tombol pilihan untuk menampilkan halaman menu. Berikutnya, pengguna memilih menu kehamilan dan aplikasi akan menampilkan data kehamilan ibu terpilih yang diambil dari server.

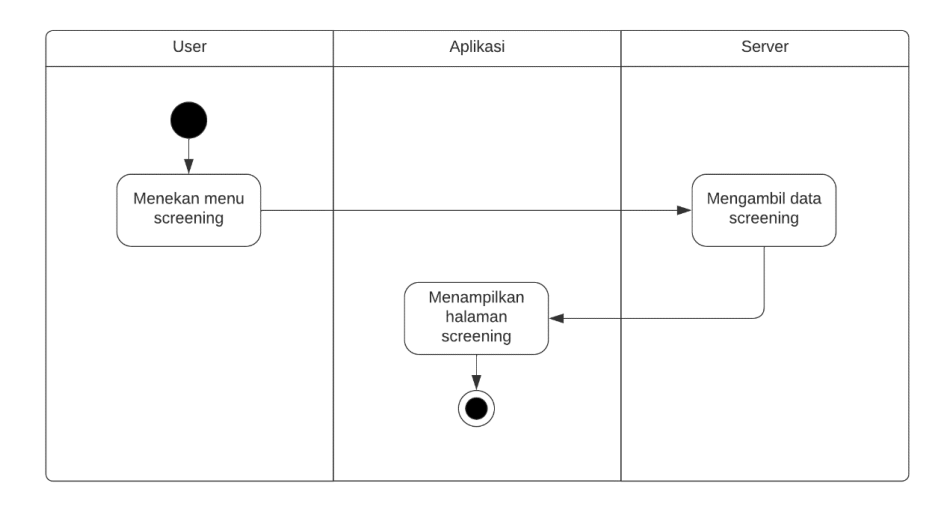

**Gambar 13** *Activity diagram* lihat data *screening.*

## <span id="page-43-0"></span>h. *Activity diagram* lihat data *screening*

*Activity diagram* lihat data *screening* pada Gambar 13 mengilustrasikan proses melihat melihat data *screening* dari aplikasi. Dimulai dari pengguna menekan tombol menu *screening* lalu aplikasi akan menampilkan data *screening* dari server.

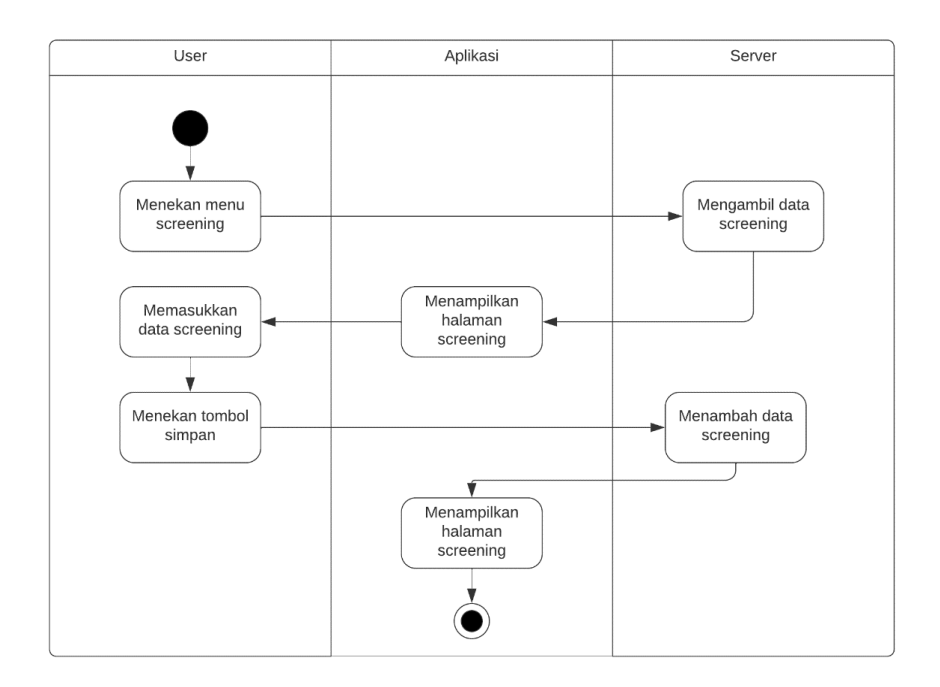

**Gambar 14** *Activity diagram* tambah data *screening.*

<span id="page-43-1"></span>i. *Activity diagram* tambah data *screening*

*Activity diagram* tambah data *screening* pada Gambar 14 mengilustrasikan proses tambah data *screening* dari aplikasi. Dimulai dari pengguna menekan tombol menu *screening* lalu aplikasi akan menampilkan data dari server. Pengguna kemudian bisa memasukkan data *screening* dengan memilih jawaban yang sesuai. Terakhir, pengguna menekan tombol simpan dan data *screening* akan disimpan di server.

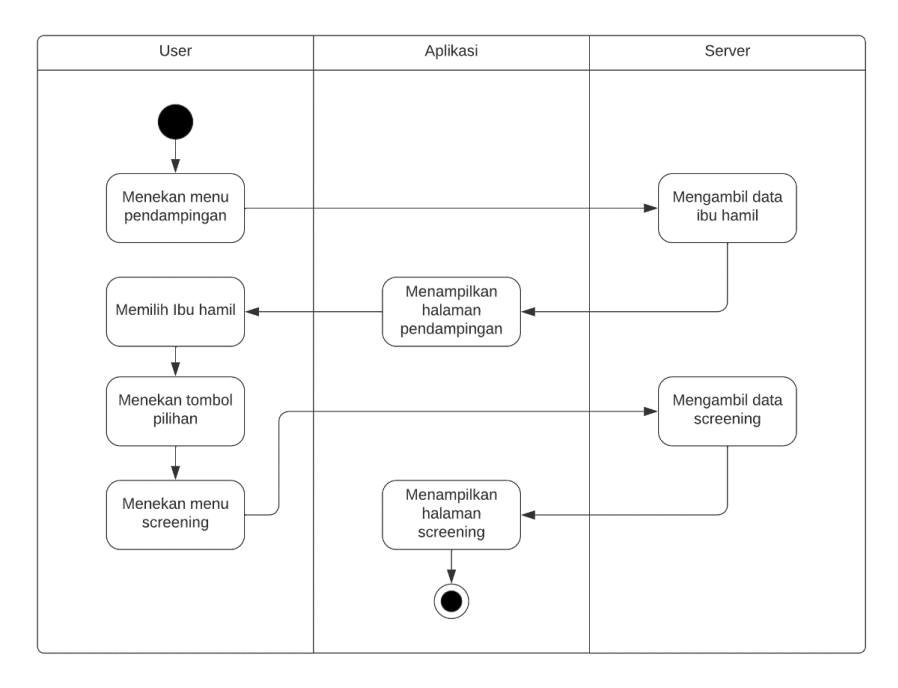

<span id="page-44-0"></span>**Gambar 15** *Activity diagram* tenaga kesehatan lihat data *screening.* j. *Activity diagram* tenaga kesehatan lihat data *screening*

*Activity diagram* tenaga kesehatan lihat data *screening* pada Gambar 15 mengilustrasikan proses tenaga kesehatan melihat data screening dari aplikasi. Dimulai dari pengguna menekan tombol menu pendampingan lalu aplikasi akan menampilkan data ibu hamil dari server. Pengguna kemudian bisa memilih ibu hamil yang ingin dilihat data *screening*-nya dan menekan tombol pilihan dan menu *screening*. Aplikasi akan menampilkan halaman *screening* hasil ibu hamil yang ada di server.

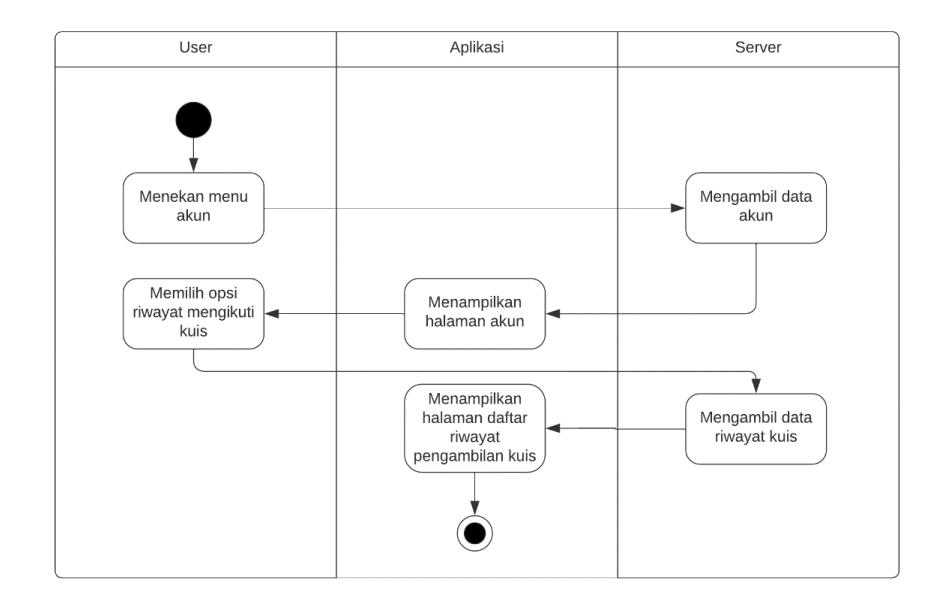

**Gambar 16** *Activity diagram* lihat riwayat pengerjaan kuis.

<span id="page-45-0"></span>k. *Activity diagram* lihat riwayat pengerjaan kuis

*Activity diagram* lihat riwayat pengerjaan kuis pada Gambar 16 mengilustrasikan proses melihat riwayat pengerjaan kuis dari aplikasi. Dimulai dari pengguna menekan tombol menu akun lalu aplikasi akan menampilkan data akun dari server. Selanjutnya, pengguna memilih opsi riwayat mengikuti kuis dan aplikasi akan menampilkan halaman riwayat pengambilan kuis.

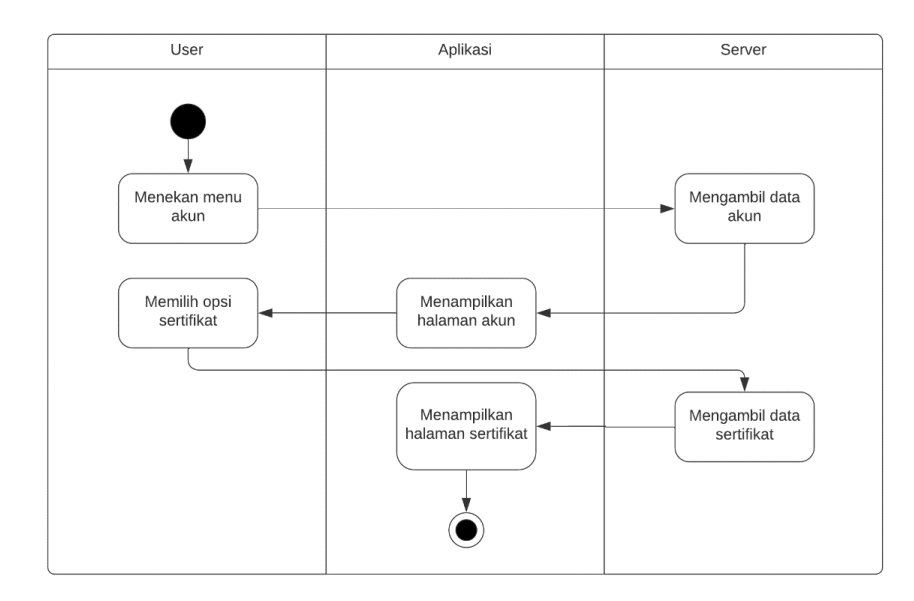

<span id="page-45-1"></span>**Gambar 17** *Activity diagram* lihat sertifikat.

#### l. *Activity diagram* lihat sertifikat

*Activity diagram* lihat sertifikat pada Gambar 17 mengilustrasikan proses melihat melihat sertifikat dari aplikasi. Dimulai dari pengguna menekan tombol menu akun lalu aplikasi akan menampilkan data akun dari server. Selanjutnya, pengguna memilih opsi sertifikat dan aplikasi akan menampilkan halaman sertifikat.

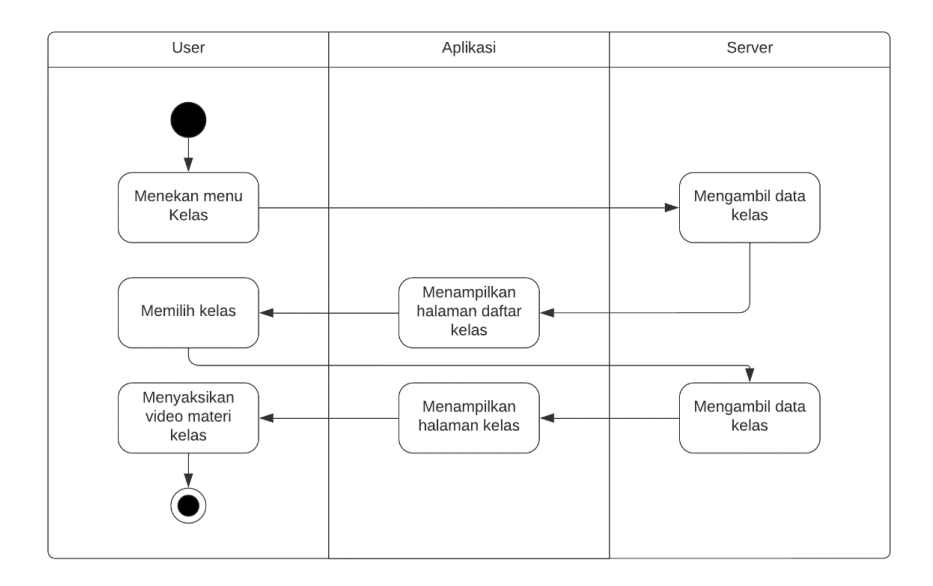

**Gambar 18** *Activity diagram* mengikuti kelas.

<span id="page-46-0"></span>m. *Activity diagram* mengikuti kelas

*Activity diagram* mengikuti kelas pada Gambar 18 mengilustrasikan proses mengikuti kelas dari aplikasi. Dimulai dari pengguna menekan tombol menu kelas lalu aplikasi akan menampilkan data kelas dari server. Selanjutnya, pengguna memilih kelas dan aplikasi akan menampilkan halaman kelas yang berisi video materi dari server.

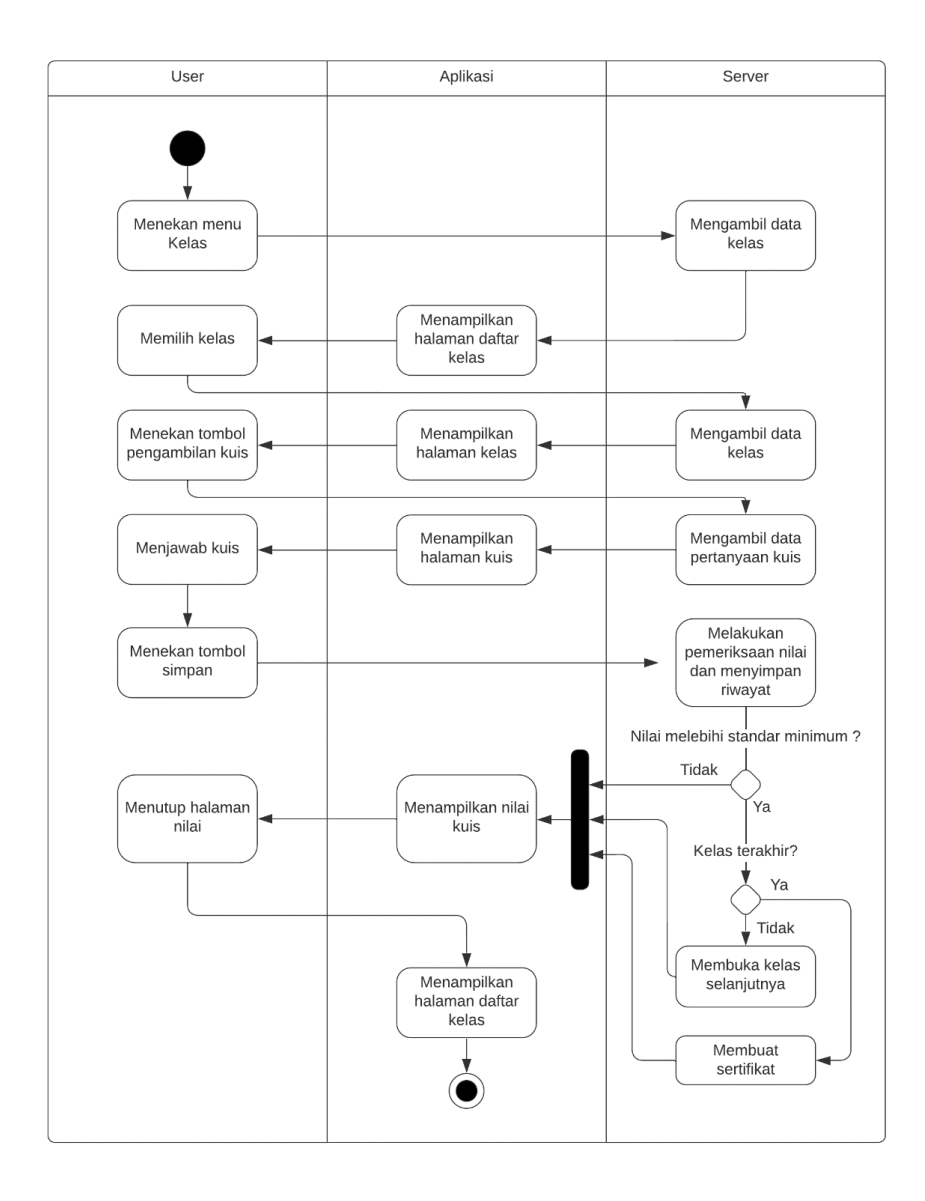

**Gambar 19** *Activity diagram* mengerjakan kuis.

<span id="page-47-0"></span>n. *Activity diagram* mengerjakan kuis

*Activity diagram* mengerjakan kuis pada Gambar 19 mengilustrasikan proses mengerjakan kuis dari aplikasi. Dimulai dari pengguna menekan tombol menu kelas lalu aplikasi akan menampilkan data kelas dari server. Pengguna memilih kelas lalu memilih tombol mengambil kuis sesuai dari halaman kelas tersebut. Setelah itu pengguna mengerjakan soal kuis dan menekan tombol simpan. Server akan memproses hasil pengerjaan dan akan membuka kelas selanjutnya jika nilai memenuhi standar minimum. Jika kelas merupakan kelas terakhir makan akan membuat sertifikat, dan bila nilai tidak memenuhi standar minimum akan langsung menampilkan nilai di aplikasi dan menutup halaman kuis.

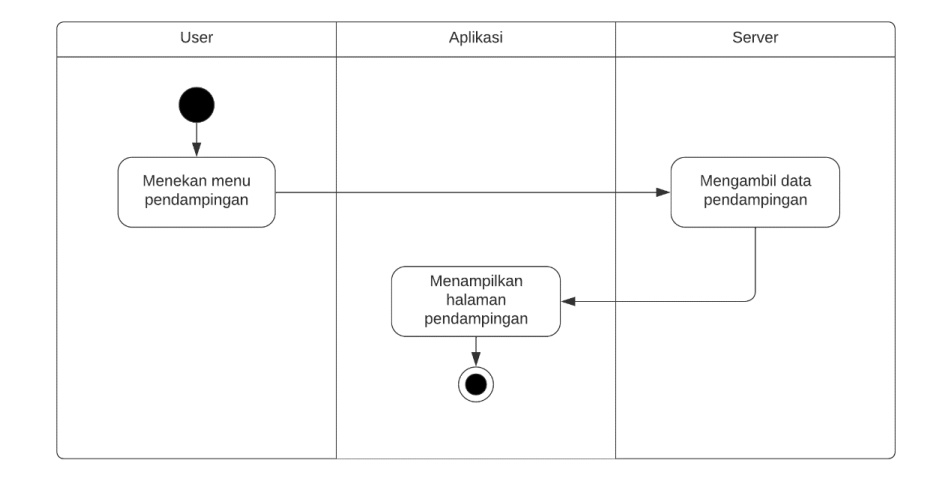

**Gambar 20** *Activity diagram* lihat pendampingan.

<span id="page-48-0"></span>o. *Activity diagram* lihat pendampingan

*Activity diagram* lihat pendampingan pada Gambar 20 mengilustrasikan proses lihat pendampingan dari aplikasi. Dimulai dari pengguna menekan tombol menu pendampingan lalu aplikasi akan menampilkan data dari server.

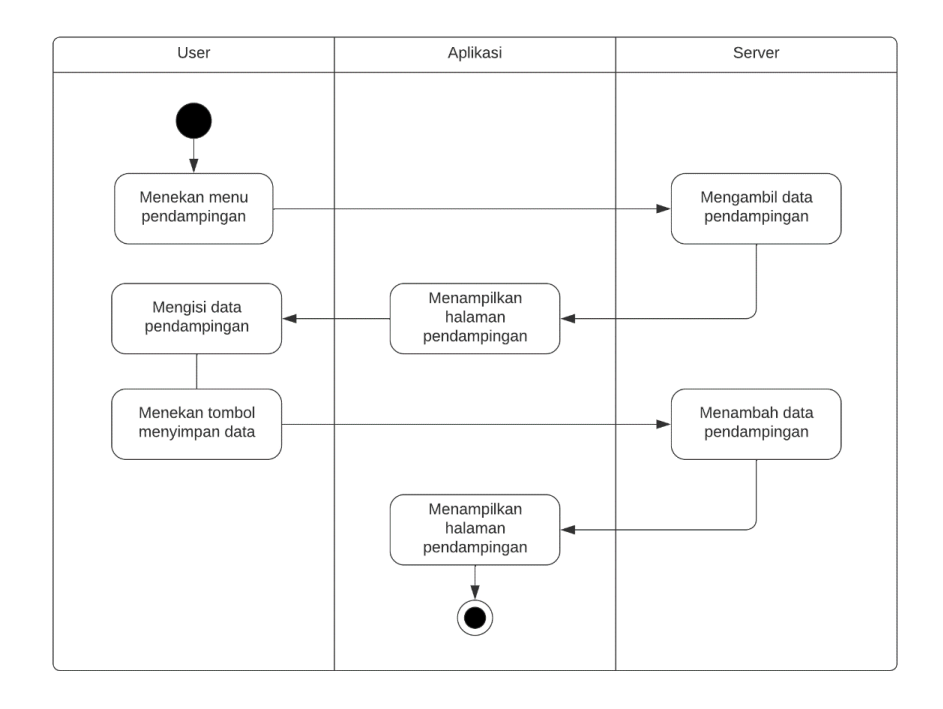

**Gambar 21** *Activity diagram* tambah data pendampingan.

<span id="page-49-0"></span>p. *Activity diagram* tambah data pendampingan

*Activity diagram* tambah data pendampingan pada Gambar 21 mengilustrasikan proses menambah data pendampingan dari aplikasi. Dimulai dari pengguna menekan tombol menu pendampingan lalu aplikasi akan menampilkan data dari server. Selanjutnya pengguna bisa mengisi data pendampingan dan menambah data pendampingan.

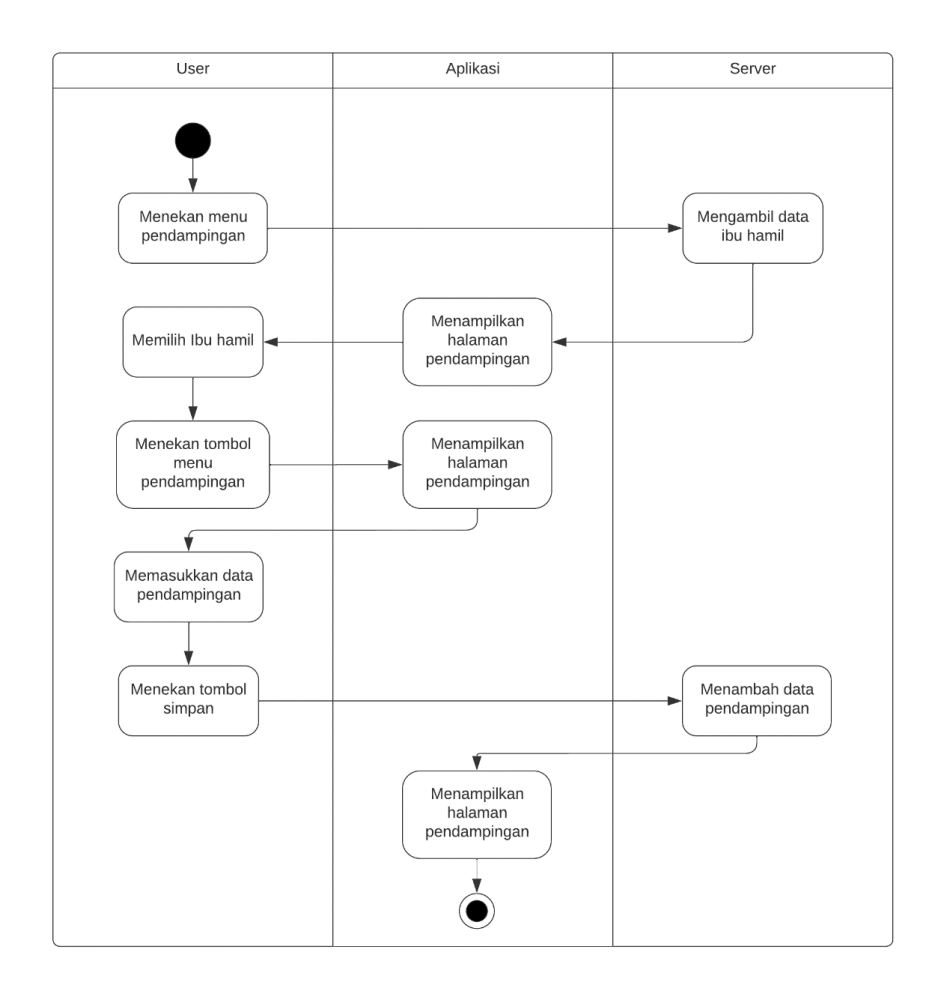

**Gambar 22** *Activity diagram* tenaga kesehatan lihat pendampingan.

<span id="page-50-0"></span>q. *Activity diagram* tenaga kesehatan lihat pendampingan

*Activity diagram* tenaga kesehatan lihat pendampingan pada Gambar 22 mengilustrasikan proses tenaga kesehatan melihat pendampingan dari aplikasi. Dimulai dari pengguna menekan tombol menu pendampingan lalu aplikasi akan menampilkan data ibu hamil dari server. Pengguna kemudian bisa memilih ibu hamil yang ingin dilihat data pendampingannya dan menekan tombol pilihan dan menu pendampingan. Aplikasi akan menampilkan halaman pendampingan ibu hamil yang ada di server.

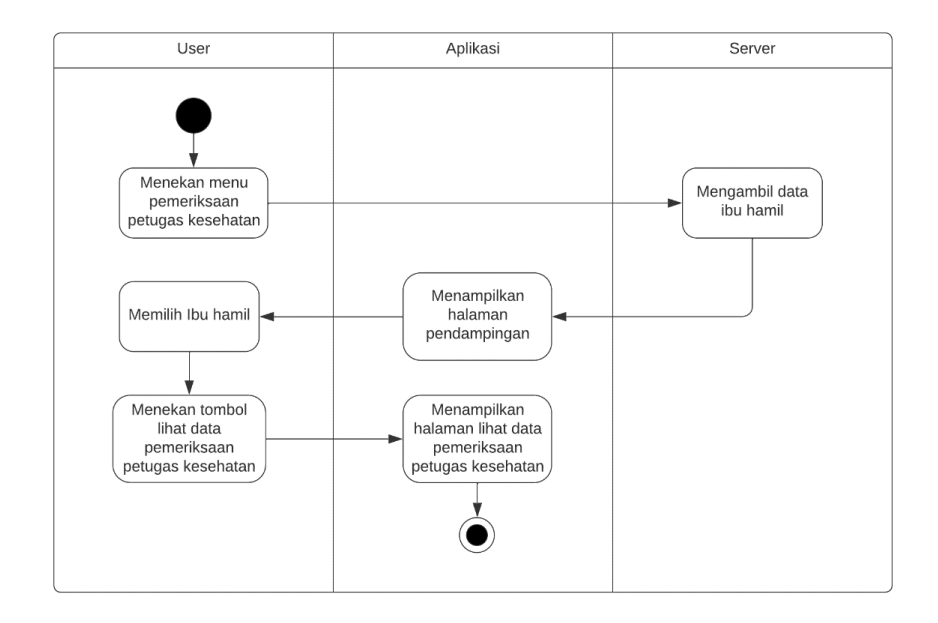

<span id="page-51-0"></span>**Gambar 23** *Activity diagram* tenaga kesehatan tambah pendampingan. r. *Activity diagram* tenaga kesehatan tambah pendampingan

*Activity diagram* tenaga kesehatan tambah pendampingan pada Gambar 23 mengilustrasikan proses tenaga kesehatan menambah pendampingan dari aplikasi. Dimulai dari pengguna menekan tombol menu pendampingan lalu aplikasi akan menampilkan data ibu hamil dari server. Pengguna kemudian bisa memilih ibu hamil yang ingin dilihat data pendampingannya dan menekan tombol pilihan dan menu pendampingan. Aplikasi akan menampilkan halaman pendampingan ibu hamil yang ada di server. Selanjutnya pengguna mengisi data pendampingan dan menekan tombol simpan dan data akan dikirimkan ke server.

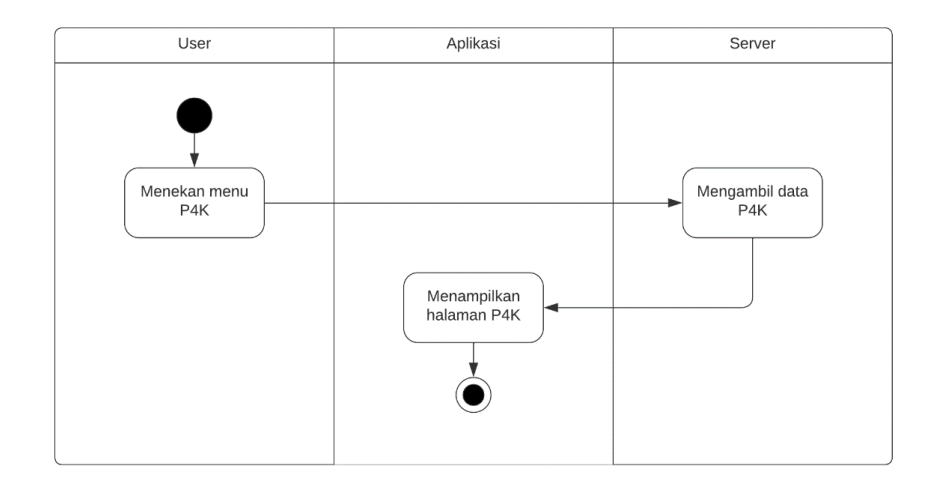

**Gambar 24** *Activity diagram* lihat P4K.

## <span id="page-52-0"></span>s. *Activity diagram* lihat P4K

*Activity diagram* lihat P4K pada Gambar 24 mengilustrasikan proses lihat P4K dari aplikasi. Dimulai dari pengguna menekan tombol menu P4K lalu aplikasi akan menampilkan data P4K dari server.

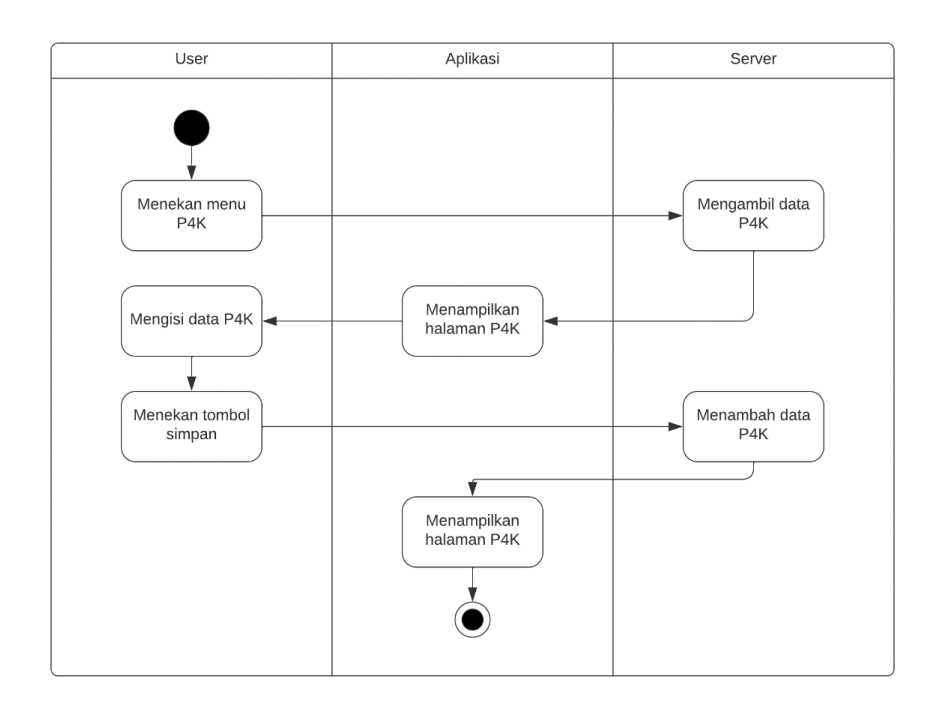

<span id="page-52-1"></span>**Gambar 25** *Activity diagram* tambah P4K.

#### t. *Activity diagram* tambah P4K

*Activity diagram* tambah P4K pada Gambar 25 mengilustrasikan proses tambah P4K dari aplikasi. Dimulai dari pengguna menekan tombol menu P4K lalu aplikasi akan menampilkan data P4K dari server. Selanjutnya, pengguna mengisi data P4K dan menekan tombol simpan, lalu server akan menyimpan data P4K.

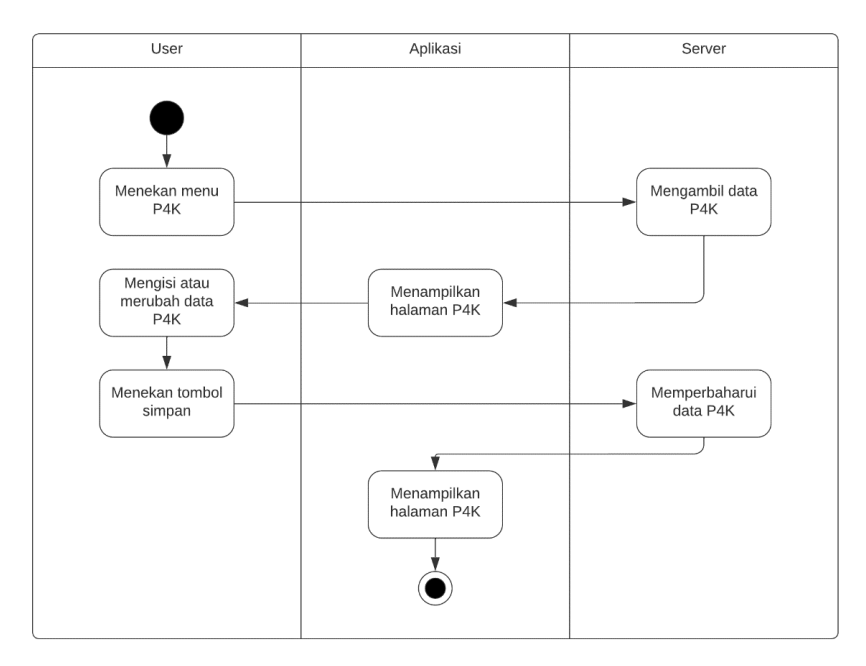

**Gambar 26** *Activity diagram* memperbaharui P4K.

<span id="page-53-0"></span>u. *Activity diagram* memperbaharui P4K

*Activity diagram* memperbaharui P4K pada Gambar 25 mengilustrasikan proses memperbaharui P4K dari aplikasi. Dimulai dari pengguna menekan tombol menu P4K lalu aplikasi akan menampilkan data P4K dari server. Selanjutnya, pengguna mengubah data P4K yang ada dan menekan tombol simpan, lalu server akan mengubah data P4K.

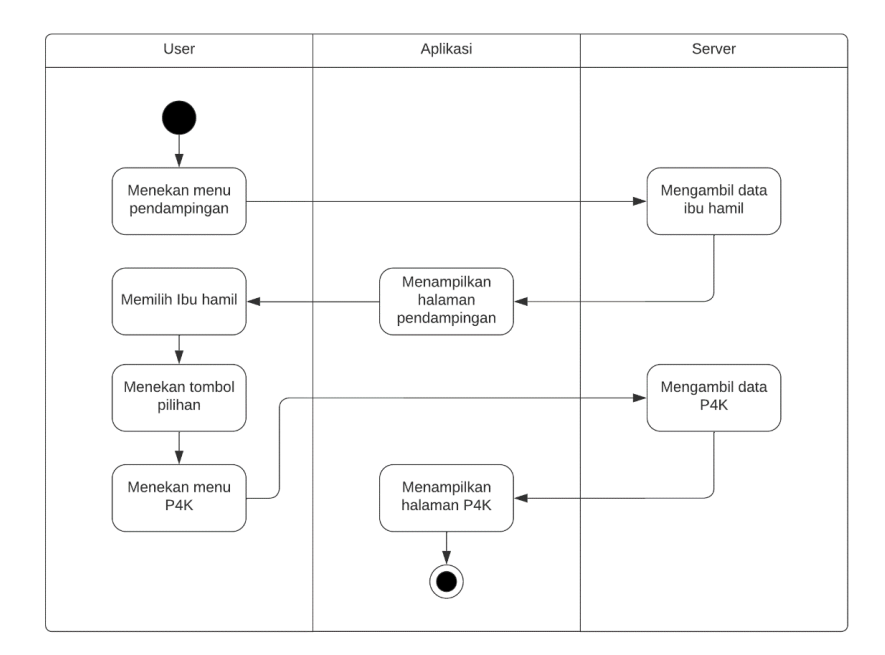

**Gambar 27** *Activity diagram* tenaga kesehatan lihat P4K.

<span id="page-54-0"></span>v. *Activity diagram* tenaga kesehatan lihat P4K

*Activity diagram* tenaga kesehatan lihat P4K pada Gambar 27 mengilustrasikan proses tenaga kesehatan melihat data P4K dari aplikasi. Dimulai dari pengguna menekan tombol menu pendampingan lalu aplikasi akan menampilkan data ibu hamil dari server. Pengguna kemudian bisa memilih ibu hamil yang ingin dilihat data pendampingannya dan menekan tombol pilihan dan menu P4K. Aplikasi akan menampilkan halaman P4K ibu hamil yang ada di server.

Setelah membuat *use case* dan *activity diagram* pengembang membuat protipe aplikasi. Berikut ini tangkapan layar dari prototipe aplikasi.

a. Prototipe Tampilan Halaman *Login*

Tampilan ini merupakan halaman yang akan tampil saat pengguna mengakses aplikasi mobile. Halaman ini berfungsi untuk memasukkan *credential* akun pengguna. Prototipe tampilan halaman *login* dapat dilihat pada Gambar 28.

![](_page_55_Picture_72.jpeg)

**Gambar 28** Prototipe Tampilan Halaman *Login.*

<span id="page-55-0"></span>b. Prototipe Tampilan Halaman *Register*

Tampilan ini merupakan halaman yang akan tampil saat pengguna menekan tombol daftar di halaman *login*. Halaman ini berfungsi untuk membuat *credential* akun pengguna. Prototipe tampilan halaman *register* dapat dilihat pada Gambar 29.

![](_page_55_Picture_73.jpeg)

<span id="page-55-1"></span>**Gambar 29** Prototipe Tampilan Halaman *Register.*

c. Prototipe Tampilan Halaman *Homescreen*

Tampilan ini merupakan halaman utama dalam aplikasi. Halaman ini berisi informasi singkat pengguna dan daftar menu yang bisa diakses sesuai dengan *role* akun. Prototipe tampilan halaman *homescreen* dapat dilihat pada Gambar 30.

![](_page_56_Figure_2.jpeg)

Halo, Ibu Anggun!

**Gambar 30** Prototipe Tampilan Halaman *Homescreen.*

<span id="page-56-0"></span>d. Prototipe Tampilan Halaman Profil

Tampilan ini merupakan halaman profil yang berisi informasi singkat pemilik akun dan menu – menu tambahan yang memiliki korelasi dengan menu di halaman *homescreen*. Prototipe tampilan halaman profil dapat dilihat pada Gambar 31.

![](_page_56_Picture_64.jpeg)

<span id="page-56-1"></span>**Gambar 31** Prototipe Tampilan Halaman Profil.

e. Prototipe Tampilan Halaman *Update* Profil

Tampilan ini merupakan halaman yang digunakan untuk melakukan perubahan terhadap profil pengguna. Prototipe tampilan halaman *update* profil dapat dilihat pada Gambar 32.

![](_page_57_Picture_53.jpeg)

**Gambar 32** Prototipe Tampilan Halaman *Update* Profil.

<span id="page-57-0"></span>f. Prototipe Tampilan Halaman Informasi Kehamilan

Tampilan ini berisi data – data terkait kehamilan seperti tafsiran kelahiran dan umur kehamilan pada saat mengakses menu. Prototipe tampilan halaman informasi kehamilan dapat dilihat pada Gambar 33.

![](_page_58_Picture_49.jpeg)

**Gambar 33** Prototipe Tampilan Halaman Informasi Kehamilan.

<span id="page-58-0"></span>g. Prototipe Tampilan Halaman Penambahan Data Kehamilan

Tampilan ini merupakan halaman yang digunakan untuk menambah data kehamilan. Prototipe tampilan halaman penambahan data kehamilan dapat dilihat pada Gambar 34.

![](_page_58_Picture_50.jpeg)

<span id="page-58-1"></span>**Gambar 34** Prototipe Tampilan Halaman Penambahan Data Kehamilan.

h. Prototipe Tampilan Halaman Skrining

Tampilan ini merupakan halaman yang berisi hasil skrining yang telah dilakukan. Prototipe tampilan halaman skrining dapat dilihat pada Gambar 35.

![](_page_59_Picture_61.jpeg)

**Gambar 35** Prototipe Tampilan Halaman Skrining

<span id="page-59-0"></span>i. Prototipe Tampilan Halaman Tambah Data Skrining

Tampilan ini merupakan halaman yang digunakan untuk menambah data skrining anggota KIH. Prototipe tampilan halaman tambah data skrining dapat dilihat pada Gambar 36.

![](_page_59_Picture_62.jpeg)

**Gambar 36** Prototipe Tampilan Halaman Tambah Data Skrining.

<span id="page-59-1"></span>j. Prototipe Tampilan Halaman KIH

Tampilan ini merupakan halaman untuk menjalankan kegiatan kelas. Halaman ini akan berisi video pembelajaran dan penjelasan singkat terkait kelas yang dipilih. prototipe tampilan halaman KIH dapat dilihat pada Gambar 37.

![](_page_60_Figure_0.jpeg)

**Gambar 37** Prototipe Tampilan Halaman KIH.

<span id="page-60-0"></span>k. Prototipe Tampilan Halaman Kuis KIH

Tampilan ini merupakan halaman kuis kegiatan kelas. Halaman ini dapat diakses melalui halaman KIH. Prototipe tampilan halaman kuis KIH dapat dilihat pada Gambar 38.

![](_page_60_Figure_4.jpeg)

**Gambar 38** Prototipe Tampilan Halaman Kuis KIH.

<span id="page-60-1"></span>l. Prototipe Tampilan Halaman Pendampingan

Tampilan ini merupakan halaman yang berisi informasi yang diberikan fasilitator terkait kehamilan dan persalinan. Prototipe tampilan halaman pendampingan dapat dilihat pada Gambar 39.

![](_page_61_Picture_0.jpeg)

**Gambar 39** Prototipe Tampilan Halaman Pendampingan.

<span id="page-61-0"></span>m. Prototipe Tampilan Halaman Tambah Data Perencanaan Persalinan

Tampilan ini berisi halaman yang berfungsi membuat data perencanaan kehamilan. Prototipe tampilan halaman tambah data perencanaan persalinan dapat dilihat pada Gambar 40

 $\nabla$  at 2.11:11

![](_page_61_Picture_49.jpeg)

<span id="page-61-1"></span>**Gambar 40** Prototipe Tampilan Halaman Tambah Data Perencanaan Persalinan.

n. Prototipe Tampilan Halaman Perencanaan Persalinan

Tampilan ini merupakan halaman yang akan menampilkan data perencanaan persalinan. Prototipe tampilan halaman perencanaan persalinan dapat dilihat pada Gambar 41.

![](_page_62_Picture_111.jpeg)

![](_page_62_Picture_112.jpeg)

#### $\leftarrow$  Perencanaan P4K

#### **Gambar 41** Prototipe Tampilan Halaman Perencanaan Persalinan.

#### <span id="page-62-1"></span>*3.4.3.3. Construction*

Prototipe yang sudah disetujui pemilik aplikasi kemudian akan dikembangkan secara keseluruhan, mengikuti prototipe kebutuhan terbaru. Aplikasi akan dikembangkan dengan menggunakan *framework* Flutter dan dijalankan di telepon seluler dengan sistem operasi Android. Pengujian perangkat lunak akan menggunakan pengujian *black-box-testing*. Pengujian ini bertujuan untuk menentukan ketepatan fungsionalitas sistem. Skenario pengujian yang dilakukan sebagai berikut.

<span id="page-62-0"></span>**Tabel 4** Skenario normal pada pengujian fungsionalitas

![](_page_62_Picture_113.jpeg)

![](_page_63_Picture_213.jpeg)

![](_page_64_Picture_187.jpeg)

![](_page_65_Picture_195.jpeg)

Tabel 4 merupakan tabel yang menjelask an skenario normal pada pengujian fungsionalitas. Setiap skenario normal merinci langkah - langkah yang harus dilakukan oleh penguji untuk mencapai tujuan tertentu dan mencatat hasil yang seharusnya muncul.

![](_page_65_Picture_196.jpeg)

#### <span id="page-65-0"></span>**Tabel 5** Skenario abnormal pada pengujian

Tabel 5 merupakan tabel yang menjelaskan skenario abnormal pada pengujian fungsionalitas. Setiap skenario abnormal menjeaskan kasus – kasus eksepsi atau *error handling* yang harus diuji untuk memastikan bahwa sistem dapat mengatasi kondisi tak terduga dengan baik, memberikan tanggapan yang tepat, dan tidak mengalami *crash* atau kegagalan.

### *3.4.3.4. Cutover*

Pada tahap akhir pengembangan, aplikasi akan di *deploy* di lingkungan produksi secara. Jika tidak ada *bug* atau galat, maka akan dilanjutkan untuk simulasi.

## <span id="page-66-0"></span>**3.4.4. Penulisan Laporan**

Setelah melakukan tahapan pengembangan perangkat lunak, selanjutnya akan dilakukan penulisan laporan. Penulisan laporan ditujukan sebagai bahan referensi penelitian yang akan datang maupun sebagai dokumentasi terhadap penelitian ini.

### **V. SIMPULAN DAN SARAN**

#### <span id="page-67-1"></span><span id="page-67-0"></span>**5.1. Simpulan**

Penelitian ini memiliki hasil sebagai berikut :

- 1. Telah dikembangkannya aplikasi yang dikembangkan menggunakan *framework Flutter* untuk *Android*.
- 2. Pengembangan aplikasi menggunakan metode *Rapid Application Development* (RAD) dan melakukan 3 iterasi *User Planning*.
- 3. Aplikasi diuji dengan metode *black-box-testing* pada *alpha testing* dan mendapatkan hasil pengujian lolos seluruh kelas uji yang ada.
- 4. Aplikasi diuji dengan metode UAT pada pengujian *beta testing* dan mendapatkan hasil tertinggi pada kemudahan instalasi aplikasi dan tampilan warna visual yang nyaman sebesar 85% dan terendah pada kategori proses login berjalan dengan lancar sebesar 80%.

#### <span id="page-67-2"></span>**5.2. Saran**

Berdasarkan proses pengembangan hingga pengujian yang telah dilakukan. Saran untuk penelitian pada masa mendatang adalah sebagai berikut:

- 1. Pengembangan aplikasi selanjutnya menggunakan *state management*.
- 2. Pengembangan fitur pendampingan dapat menggunakan *realtime database*.
- 3. Pengembangan desain yang berfokus pada pengalaman pengguna.

#### **DAFTAR PUSTAKA**

- <span id="page-68-0"></span>Adrianus, W., Edwin, M. R. S. P., & Yanfi, Y. (2023). Furpare: Third-party application as furniture comparison in Indonesia's e-commerce. *Procedia Computer Science*, *216*(2022), 77–85. https://doi.org/10.1016/j.procs.2022.12.113
- Alsaqqa, S., Sawalha, S., & Abdel-Nabi, H. (2020). Agile Software Development: Methodologies and Trends. *International Journal of Interactive Mobile Technologies (IJIM)*, *14*(11), 246. https://doi.org/10.3991/ijim.v14i11.13269
- Badan Pusat Statistik. (2021). *Statistik Telekomunikasi Indonesia 2021* ( dan P. Direktorat Statistik Keuangan, Teknologi Informasi, Ed.; Issue 1). Badan Pusat Statistik Indonesia.
- Batterton, K. A., & Hale, K. N. (2017). The Likert Scale What It Is and How To Use It. *Source: Phalanx*, *50*(2), 32–39. https://www.jstor.org/stable/26296382
- Cranz, A. (2021). *There are over 3 billion active Android devices / That's a lot of smartphones*. The Verge. https://www.theverge.com/2021/5/18/22440813/android-devices-activenumber-smartphones-google-2021
- Gargenta, M. (2011). *Learning Android* (A. Oram & B. Jepson, Eds.; 1st ed., p. 268). O'Reilly Media.
- Kementerian Kesehatan Republik Indonesia. (2020). *Profil Kesehatan Indonesia 2020* (B. Hardhana, F. Sibuea, & W. Widiantini, Eds.; 2020th ed.).

https://www.kemkes.go.id/downloads/resources/download/pusdatin/profilkesehatan-indonesia/Profil-Kesehatan-Indonesia-Tahun-2020.pdf

- Kementerian Kesehatan Republik Indonesia. (2021). *Profil Kesehatan Indonesia 2021* (F. Sibuea, B. Hardhana, & W. Widiantini, Eds.). Kementerian Kesehatan Republik Indonesia.
- Kemp, S. (2021). *DIGITAL 2021: INDONESIA*. https://datareportal.com/reports/digital-2021-indonesia
- Nidhra, S. (2012). Black Box and White Box Testing Techniques A Literature Review. *International Journal of Embedded Systems and Applications*, *2*(2), 29–50. https://doi.org/10.5121/ijesa.2012.2204
- Otaduy, I., & Diaz, O. (2017). User acceptance testing for Agile-developed webbased applications: Empowering customers through wikis and mind maps. *Journal of Systems and Software*, *133*, 212–229. https://doi.org/10.1016/j.jss.2017.01.002
- Payne, R. (2019). Beginning App Development with Flutter. In *Beginning App Development with Flutter*. Apress. https://doi.org/10.1007/978-1-4842-5181- 2
- Prayogi, A. A., Niswar, M., Indrabayu, & Rijal, M. (2020). Design and Implementation of REST API for Academic Information System. *IOP Conference Series: Materials Science and Engineering*, *875*(1), 012047. https://doi.org/10.1088/1757-899X/875/1/012047
- Sade, J., & Galloway, M. (2020). *Dart Apprentice First Edition* (J. B. Lorenzo, C. Belanger, & V. Wenderlich, Eds.; 1st ed.). Bowker.
- Sudarmi, S. (2021a). Efektifitas Media Audio-Visual pada Kelas Ibu Hamil Terhadap Pengetahuan dan Sikap Ibu dalam Pencegahan Komplikasi

Kehamilan dan Persalinan. *Jurnal Kesehatan Metro Sai Wawai*, *14*, 19–29. https://doi.org/10.26630/jkm.v14i1.2704

- Sudarmi, S. (2021b). Evaluasi Implementasi Program Kelas Ibu Hamil (KIH). *Jurnal Kesehatan*, *12*(3), 381. https://doi.org/10.26630/jk.v12i3.2795
- Wifia, P. S., & Purtiningrum, S. W. (2022). Rancang Bangun Aplikasi Tracking Health Lifestyle Menggunakan Flutter Berbasis Android. *Ikraith-Informatika*, *6*(3), 51–59. https://doi.org/10.37817/ikraithinformatika.v6i3.2201